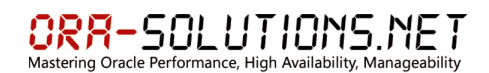

# **Installation Oracle Enterprise Manager** Cloud Control 12cR2 (12.1.0.2.0) inkl. December 2012 Performance Patch Bundle

# Martin Decker, Dezember 2012

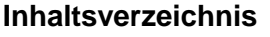

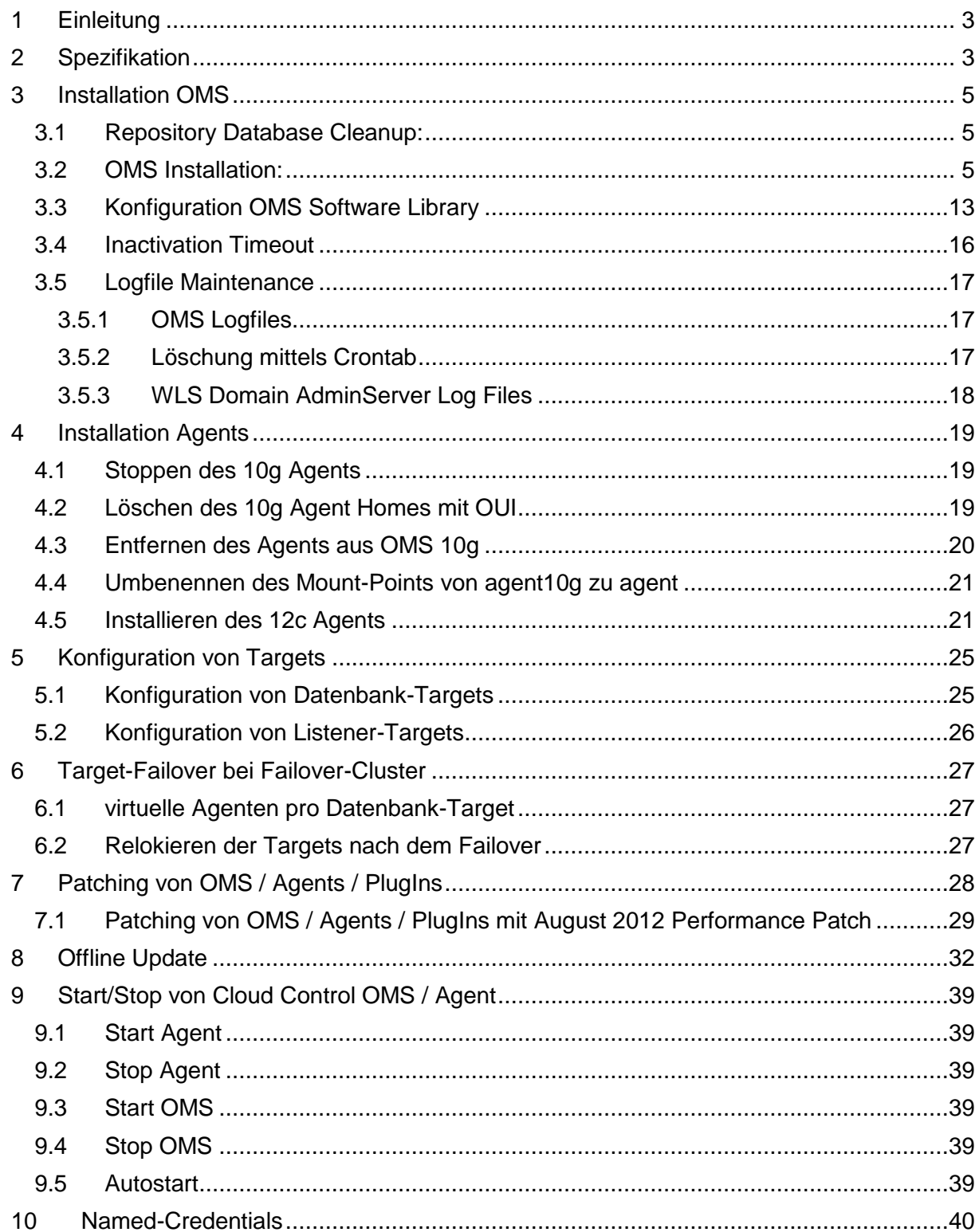

10.1 [Erzeugung eines DB Accounts auf der Target Datenbank mit OEM\\_MONITOR](#page-39-1)  [Role.](#page-39-1) 40

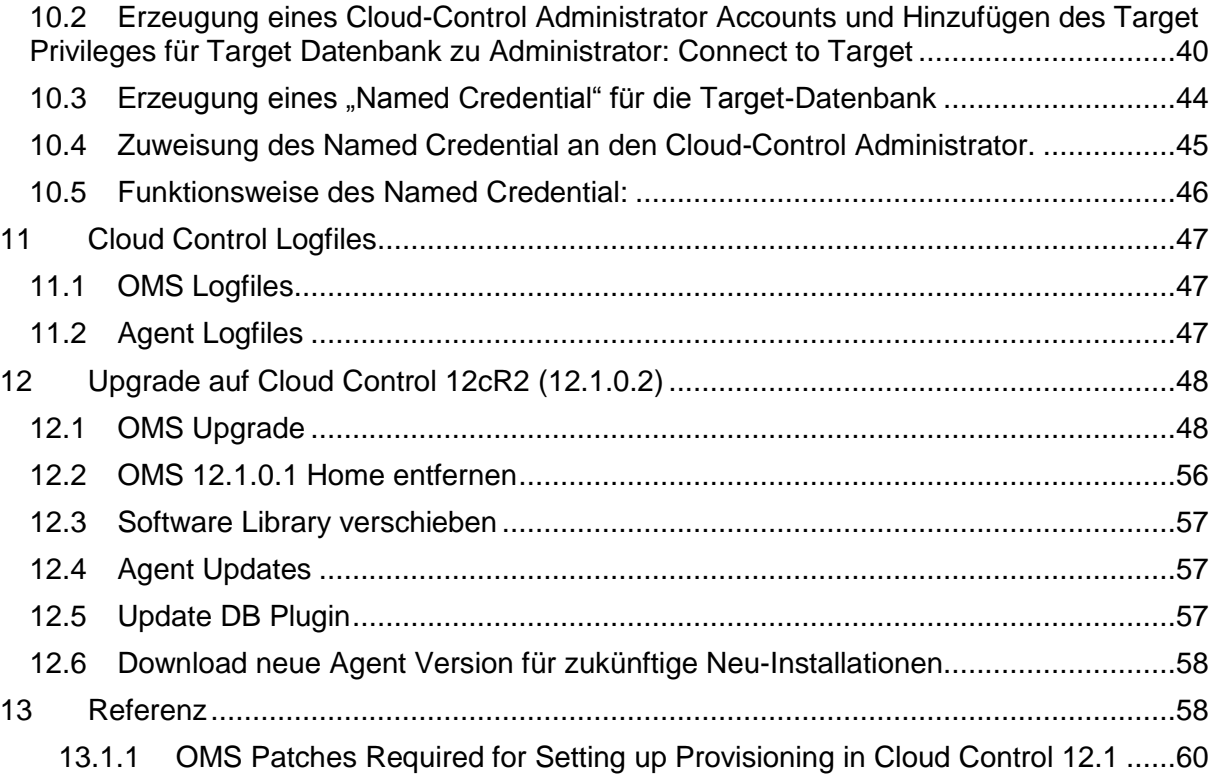

# <span id="page-2-0"></span>**1 Einleitung**

Das Dokument beschreibt die Installation einer Cloud Control Umgebung bei Es wurde inital 12.1.0.1 BP1 installiert. Anschließend wurde der August 2012 Performance Patch installiert und im Oktober fand der Upgrade auf 12.1.0.2 (EM 12cR2) statt und im Dezember der Patch auf den Performance Patch Bundle December 2012.

# <span id="page-2-1"></span>**2 Spezifikation**

Das Produkt Oracle Enterprise Manager – Cloud Control 12c ist der Nachfolger von Oracle Enterprise Manager – Grid Control 11g.

**URL:** <https://hostname:7802/em/>

**Stage-Binaries:** /OraBase/Software/oracle/GridControl/linux\_12.1.0.2\_CC12cR2

### **Middleware Home Location:**

/OraBase/oms12c/Middleware\_12cR2

# **OMS Instance Base Location:**

/OraBase/oms12c/Middleware\_12cR2/gc\_inst

#### **HOMEs:**

WLS Home: /OraBase/oms12c/Middleware\_12cR2/wlserver\_10.3 OMS Home: /OraBase/oms12c/Middleware\_12cR2/oms OMS Agent Home: /OraBase/oms12c/Middleware\_12cR2/agent/core/12.1.0.2.0 OMS Agent Instance Home: /OraBase/oms12c/Middleware\_12cR2/agent/agent\_inst OMS Agent Base: /OraBase/oms12c/Middleware\_12cR2/agent

non-OMS Agent Home: /OraBase/agent/agent12c/core/12.1.0.2.0 non-OMS Agent Base: /OraBase/agent/agent12c non-OMS Agent Instance Home: /OraBase/agent/agent12c/agent\_inst

### **OMS Directory Structure:**

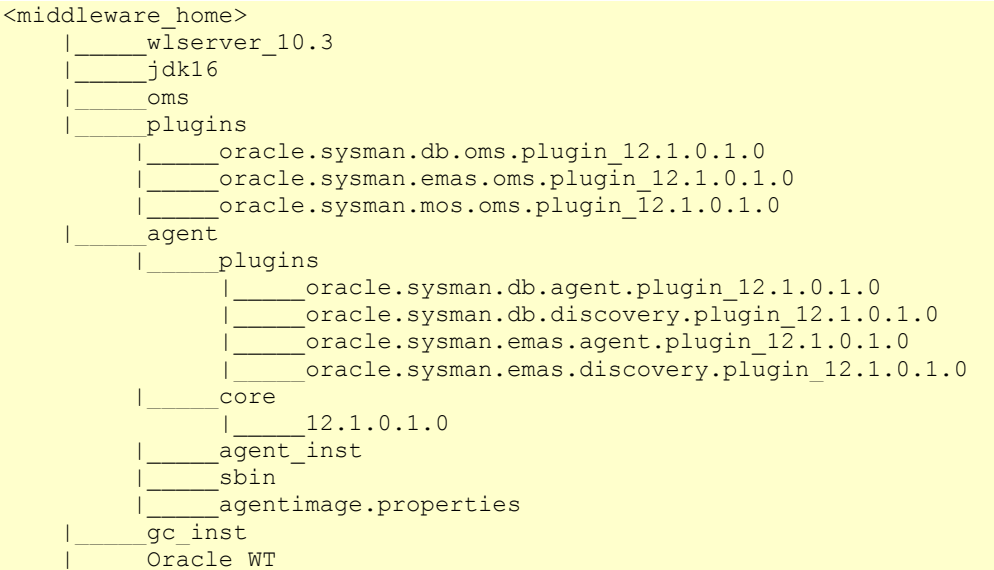

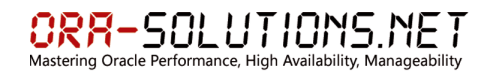

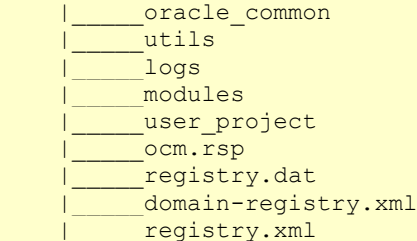

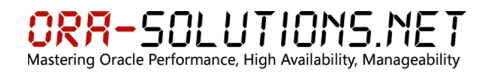

### <span id="page-4-0"></span>**3 Installation OMS**

### <span id="page-4-1"></span>**3.1 Repository Database Cleanup:**

Vor der Installation von Cloud Control müssen eventuelle Reste einer früheren OEM Repository Installation aufgeräumt werden:

```
delete from SCHEMA_VERSION_REGISTRY where COMP_NAME='Metadata Services';
drop user sysman mds cascade;
exec DBMS AQADM.DROP QUEUE TABLE(queue table=>'SYSMAN.MGMT NOTIFY QTABLE', force
\RightarrowTRUE);
EXEC sysman.emd_maintenance.remove_em_dbms_jobs;
EXEC sysman.setEMUserContext(',5);
DECLARE
CURSOR c1 IS
SELECT owner, synonym name name
FROM dba_synonyms
WHERE table_owner = 'SYSMAN';
BEGIN
FOR r1 IN c1 LOOP
IF r1.owner = 'PUBLIC' THEN
EXECUTE IMMEDIATE 'DROP PUBLIC SYNONYM '||r1.name;
ELSE
EXECUTE IMMEDIATE 'DROP SYNONYM '||r1.owner||'.'||r1.name;
END IF;
END LOOP;
END;
/
DROP USER mgmt view CASCADE;
DROP ROLE mgmt_user;
DROP USER sysman CASCADE;
DROP USER SYSMAN MDS CASCADE;
```
### <span id="page-4-2"></span>**3.2 OMS Installation:**

./runInstaller –debug

# $\underset{\text{Mastering Oracle Performance, High Availableity, Managementity}}{\bigcap} \underset{\text{Mastering Oracle Performance, High Availableity}}{\frown} \underset{\text{Wallability, Managementity}}{\frown} \underset{\text{Managedability}}{\frown}$

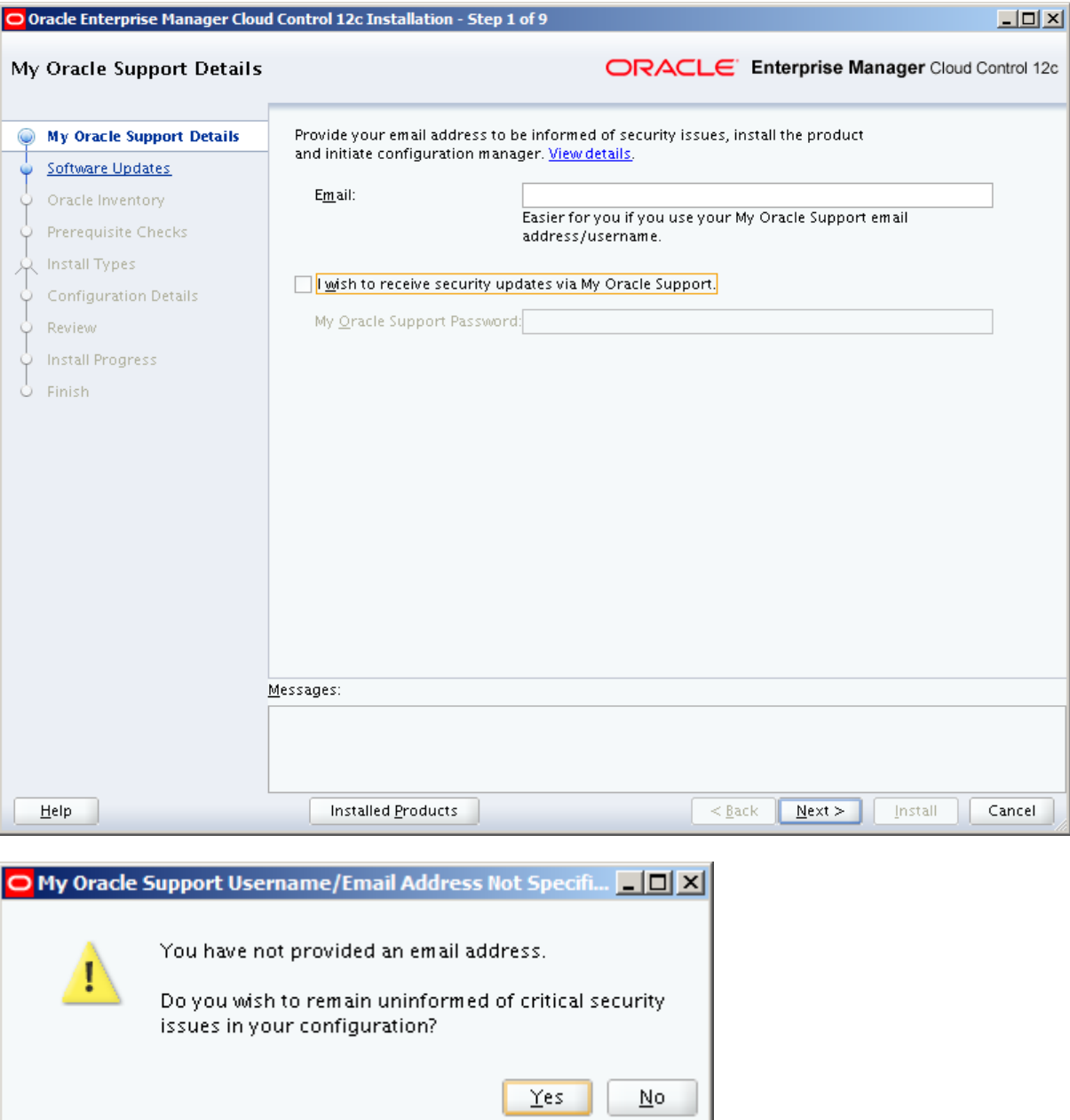

# $\underset{\text{Mastering Oracle Performance, High Availableity, Managementity}}{\bigcap} \underset{\text{Mastering Oracle Performance, High Availableity}}{\frown} \underset{\text{Wallability, Managementity}}{\frown} \underset{\text{Meanagedability}}{\frown}$

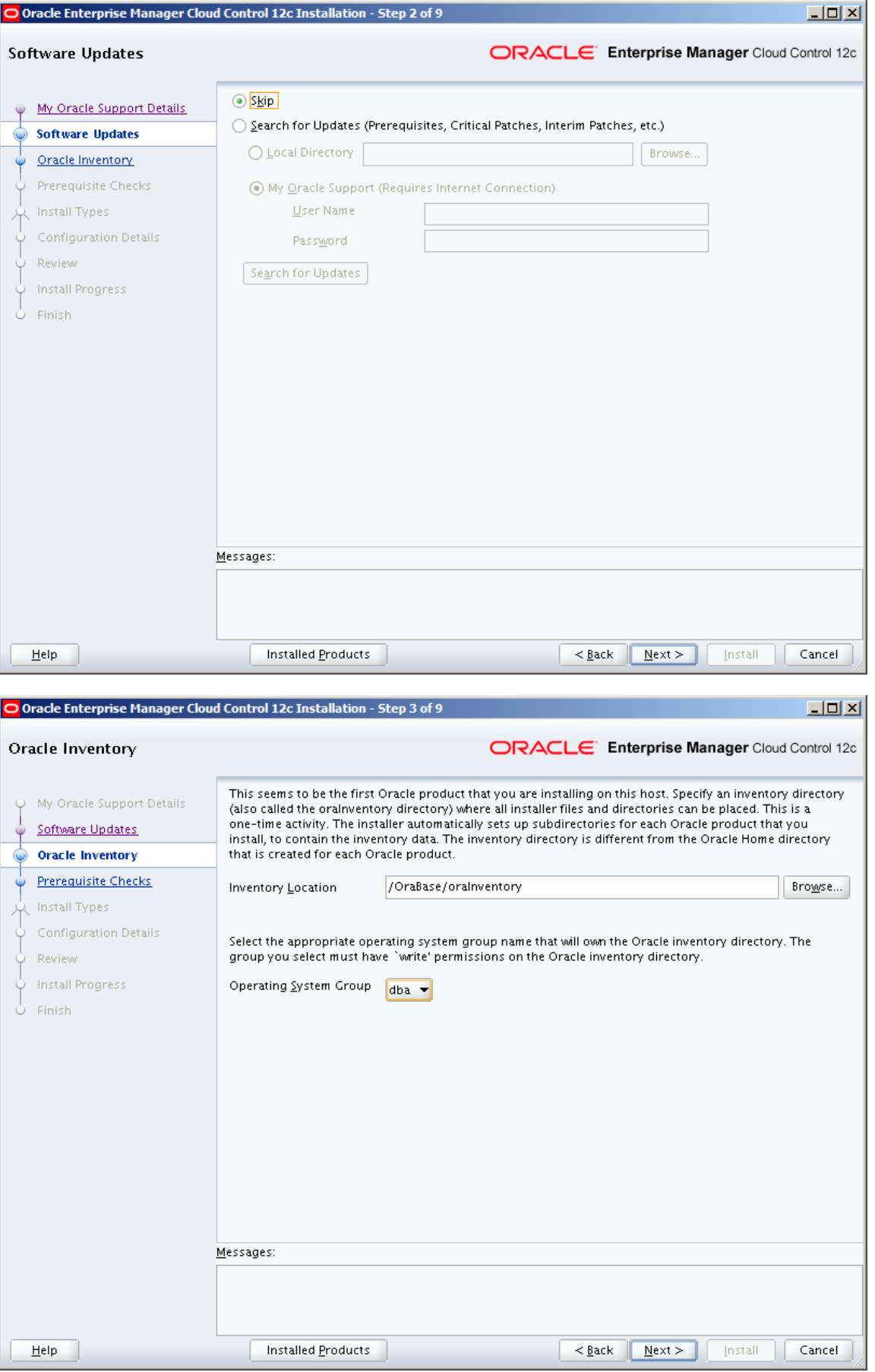

# $\underset{\text{Mastering Oracle Performance, High Availableility, Managementity}}{\bigcap} \overline{H} - \underset{\text{Mastering Oracle Performance, High Availableility}}{\bigcap} \underset{\text{Manasgeability}}{\bigcap} \overline{H} - \underset{\text{Mastering} }{\bigcap} \underset{\text{Pertormance}}{\bigcap} \underset{\text{High Availableity}}{\bigcup} \overline{H} + \underset{\text{Manggeability}}{\bigcap} \overline{H} + \underset{\text{Manggeability}}{\bigcap} \overline{H} + \underset{\text{Manggeability}}{\bigcap} \overline{H} + \underset{\text{Manggeability}}{\bigcap} \overline{H} + \underset{\text{Mangge$

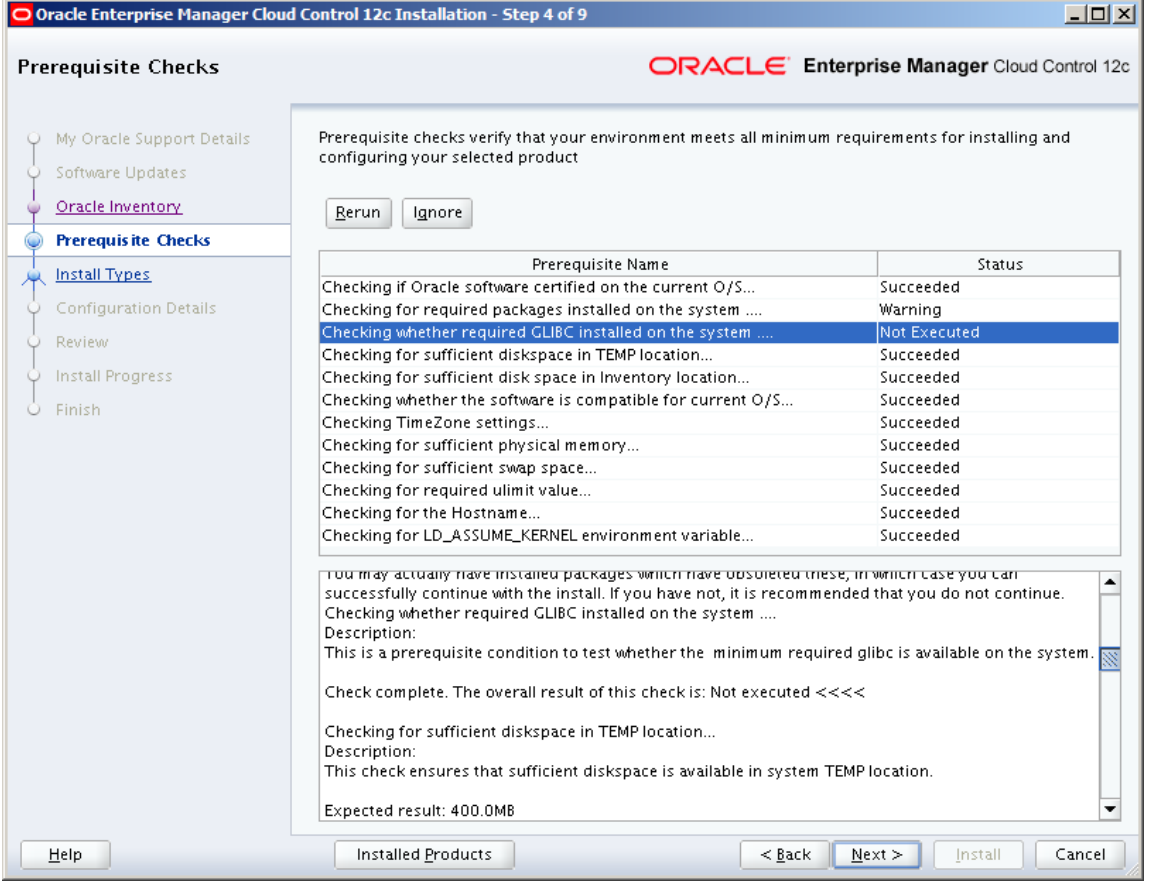

Es wird eine Warnung bzgl. Package glibc-devel angezeigt. Bei SLES11 heißt das Package etwas anders, ist aber bereits installiert. Deshalb kann die Warnung ignoriert werden.

```
rpm -qa --queryformat "%{NAME}-%{VERSION}-%{RELEASE}(%{ARCH}) \n" | grep glibc-
devel
glibc-devel-32bit-2.11.1-0.34.1(x86_64)
glibc-devel-2.11.1-0.34.1(x86_64)
rpm -q -i glibc-devel-32bit-2.11.1-0.34.1
Name : glibc-devel-32bit Relocations: (not relocatable)
Version : 2.11.1 Vendor: SUSE LINUX Products GmbH, 
Nuernberg, 
Germany
Release : 0.34.1 Build Date: Mon 19 Dec 2011 08:54:57 PM 
CET
Install Date: Wed 29 Feb 2012 10:25:02 AM CET Build Host: gubaidulina
Group : Development/Libraries/C and C++ Source RPM: glibc-2.11.1-
0.34.1.nosrc.rpm
Size : 19383108 License: BSD 3-Clause; GPL v2 or
later; LGPL v 
2.1 or later
Signature : RSA/8, Mon 19 Dec 2011 08:55:37 PM CET, Key ID e3a5c360307e3d54
Packager : http://bugs.opensuse.org
URL : http://www.gnu.org/software/libc/libc.html
Summary : Include Files and Libraries Mandatory for Development
Description :
These libraries are needed to develop programs which use the standard C
library.
Distribution: SUSE Linux Enterprise 11
```
# $\underset{\text{Mastering Oracle Performance, High Availableity, Managementity}}{\bigcap} \underset{\text{Mastering Oracle Performance, High Availableity}}{\frown} \underset{\text{Wallability, Managementity}}{\frown} \underset{\text{Meanagedability}}{\frown}$

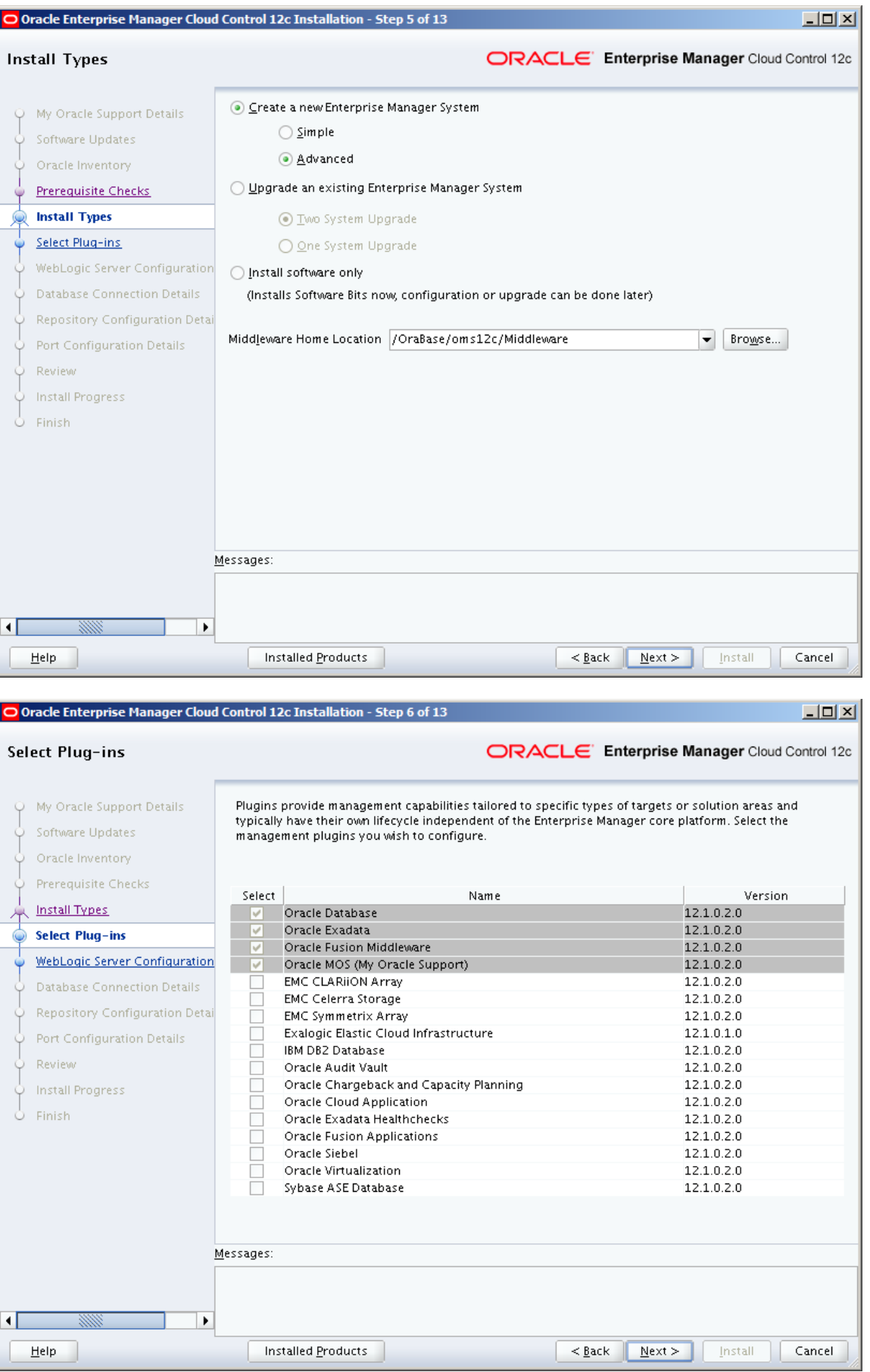

# ORR-SOLUTIONS.NET

 $L = 2$ O Oracle Enterprise Manager Cloud Control 12c Installation - Step 7 of 13 ORACLE Enterprise Manager Cloud Control 12c WebLogic Server Configuration Details WebLogic Domain Name GCDomain My Oracle Support Details WebLogic User Name weblogic Software Updates WebLogic Password **expressessesses** Oracle Inventory Prerequisite Checks Confirm Password **Bessessessesses** nstall Types Node Manager User Name nodemanager Select Plug-ins Node Manager Password | **essessessesses** WebLogic Server Configuration **WebLogic Server Configuratio** Confirm Password **|** Repository Configuration Detai OMS Instance Base Location /OraBase/oms12c/Middleware/gc\_inst  $Browse...$ Principles and Configuration Details Review Install Progress U Install P<br>O Finish Messages: ⊣[  $\blacktriangleright$ Help Installed Products  $< \underline{Back}$  $\sqrt{\frac{N}{N}}$ Install Cancel

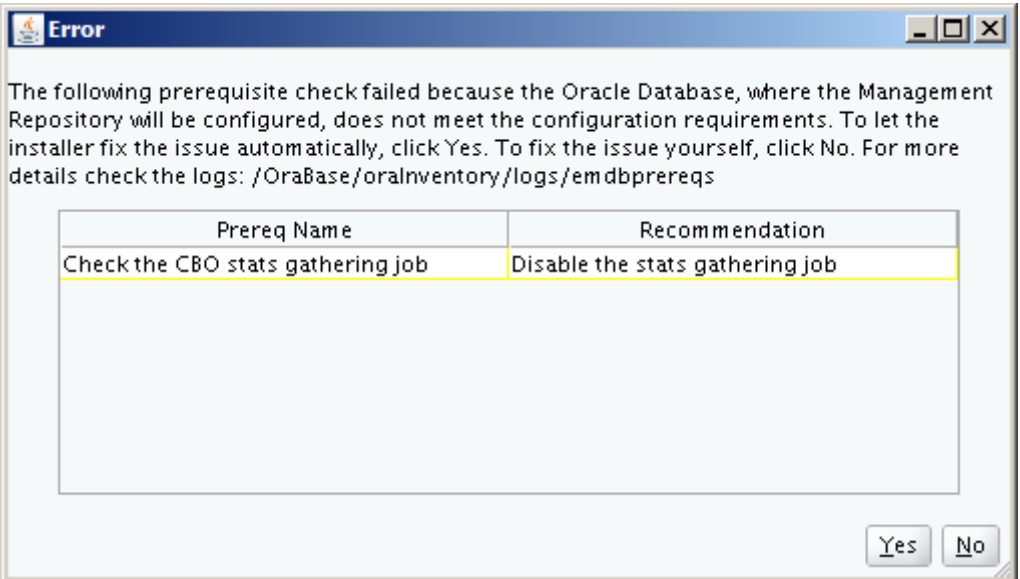

Yes

#### <u>**A**</u> Warning

### $|$  $|$  $\times$  $|$

The following prerequisite check failed because the Oracle Database, where the Management Repository will be configured, does not meet the configuration requirements. These failures do not impact the installation, but you may encounter performance issues with the product later. You can either fix the issue manually right away based on the recommendation offered for this prerequisite, and click OK, or you can fix it after the installation ends. For more details check the logs: /OraBase/oralnventory/logs/emdbprereqs

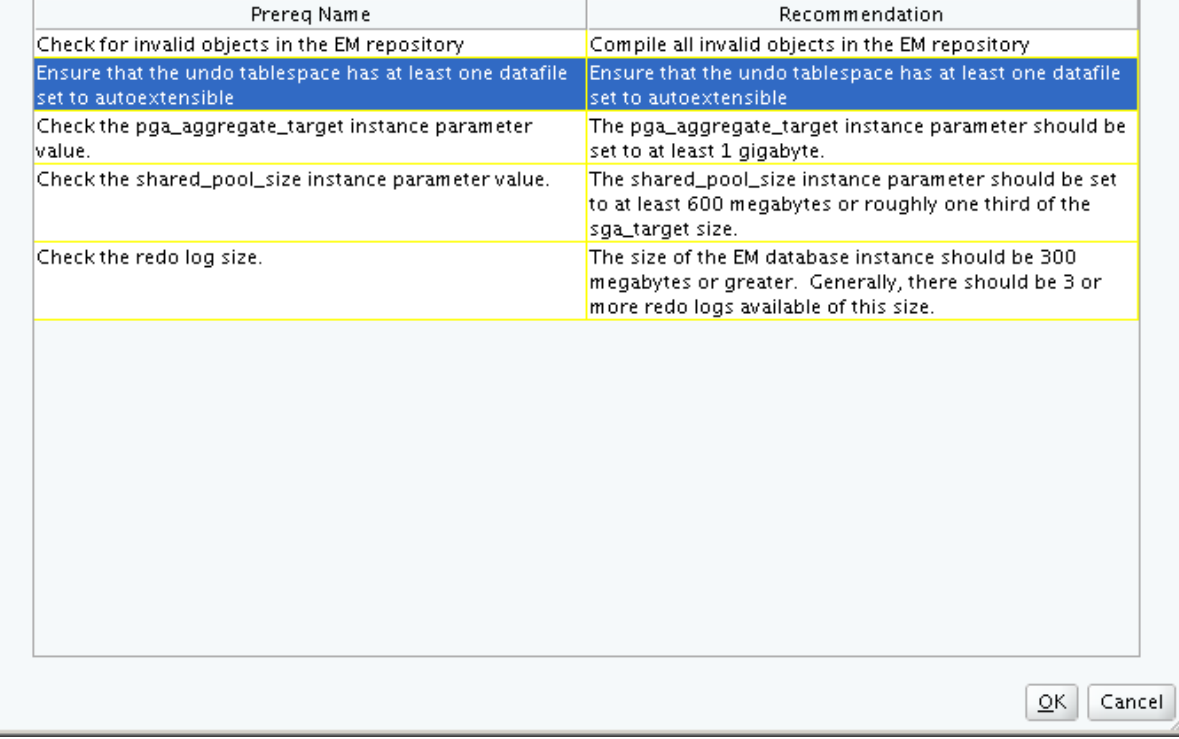

Die Empfehlungen werden hiermit umgesetzt. Der Undo-Tablespace wurde auf 2 GB vergrößert.

```
alter database drop logfile group 1;
alter database add logfile group 1 
('/OraBase/ContRedoA/DB01/onlinelog/redo01a.log','/OraBase/ContRedoB/DB01/onlinelog
/redo01b.log') size 300M;
alter database drop logfile group 2;
alter database add logfile group 2 
('/OraBase/ContRedoA/DB01/onlinelog/redo02a.log','/OraBase/ContRedoB/DB01/onlinelog
/redo02b.log') size 300M;
alter database drop logfile group 3;
alter database add logfile group 3 
('/OraBase/ContRedoA/DB01/onlinelog/redo03a.log','/OraBase/ContRedoB/DB01/onlinelog
/redo03b.log') size 300M;
alter database drop logfile group 4;
alter database add logfile group 4 
('/OraBase/ContRedoA/DB01/onlinelog/redo04a.log','/OraBase/ContRedoB/DB01/onlinelog
/redo04b.log') size 300M;
alter database drop logfile group 5;
alter database add logfile group 5 
('/OraBase/ContRedoA/DB01/onlinelog/redo05a.log','/OraBase/ContRedoB/DB01/onlinelog
/redo05b.log') size 300M;
alter database drop logfile group 6;
alter database add logfile group 6 
('/OraBase/ContRedoA/DB01/onlinelog/redo06a.log','/OraBase/ContRedoB/DB01/onlinelog
/redo06b.log') size 300M;
@?/rdbms/admin/utlrp
```
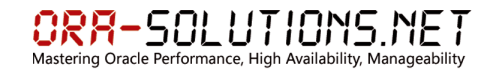

alter system set pga\_aggregate\_target=1G;

# Registration: \*\*\*\*\*\*\*\*\*

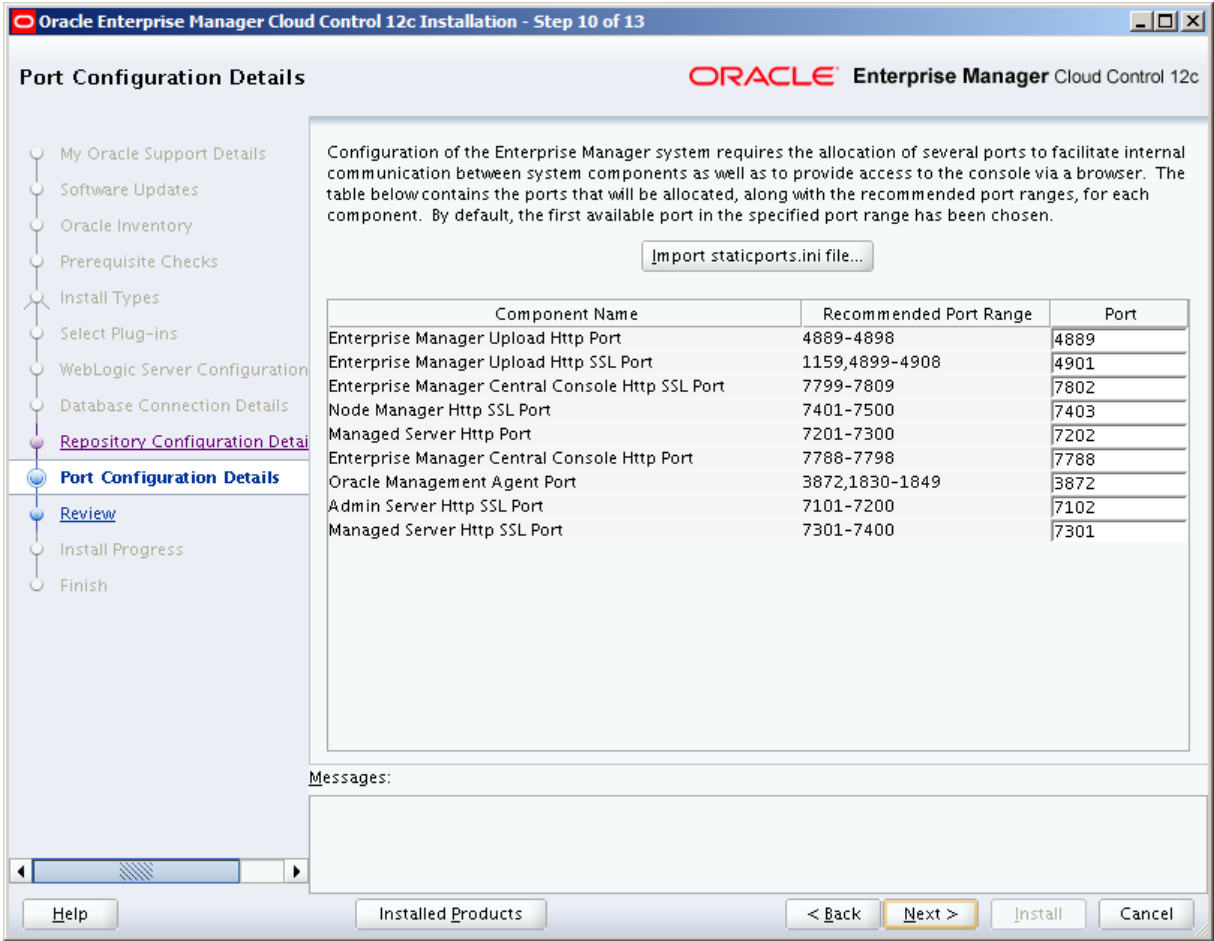

# **ORA-SOLUTIONS NET**<br>Mastering Oracle Performance, High Availability, Manageability

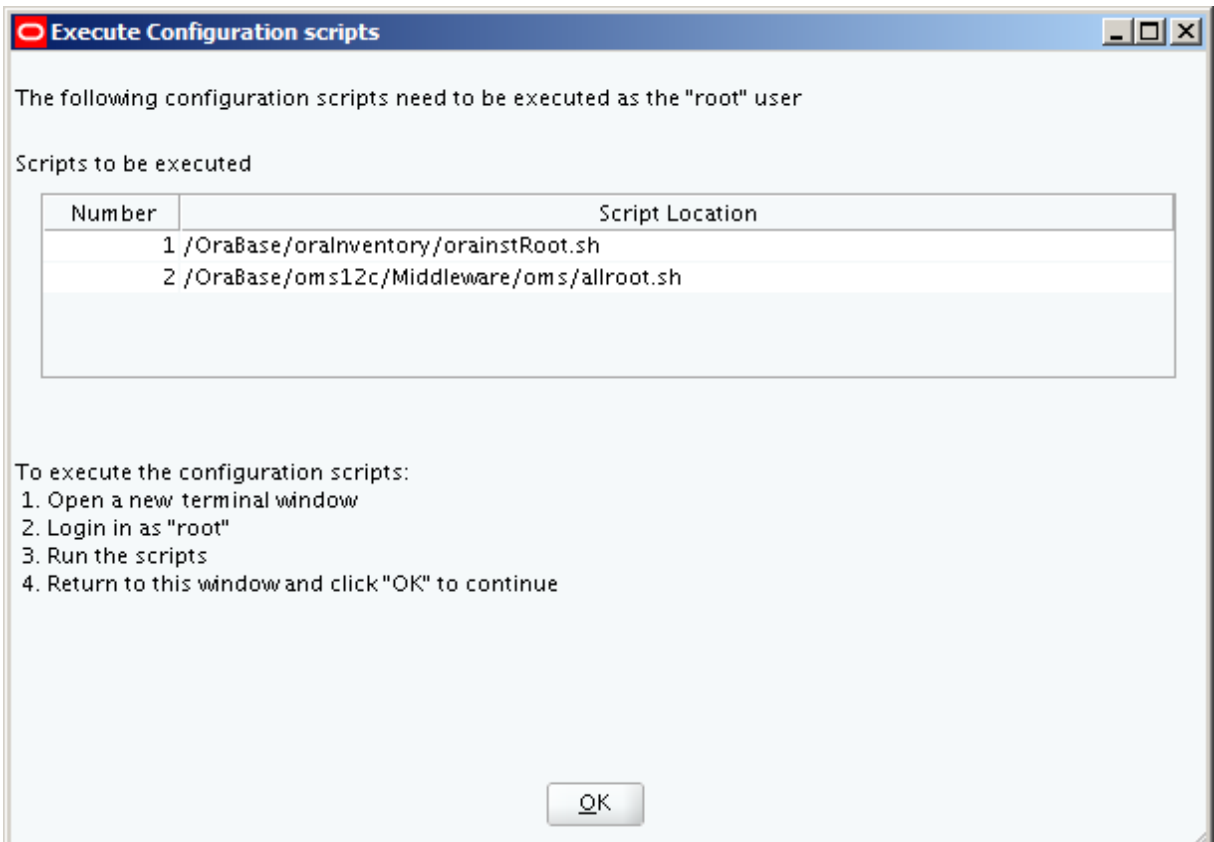

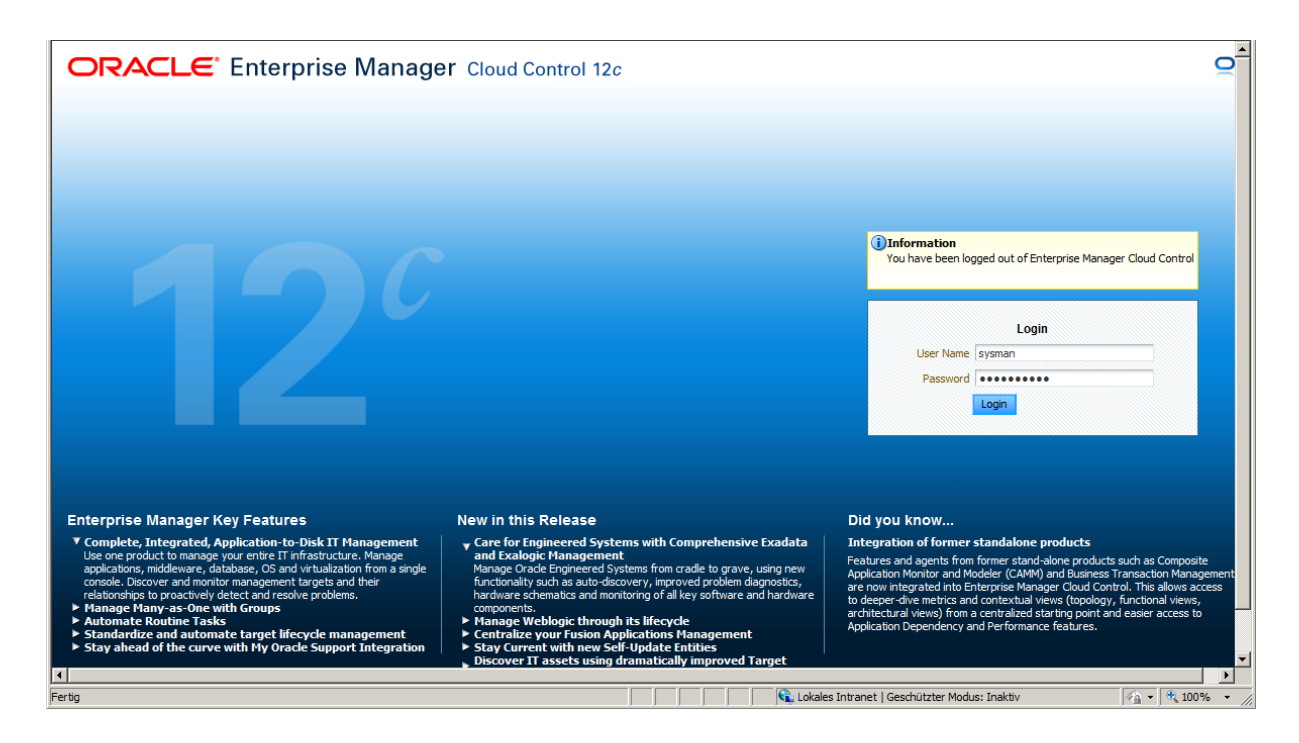

# <span id="page-12-0"></span>**3.3 Konfiguration OMS Software Library**

Die OMS Software Library enthält Agent Install Binaries und ist für das Patching der Cloud-Control Komponenten notwendig.

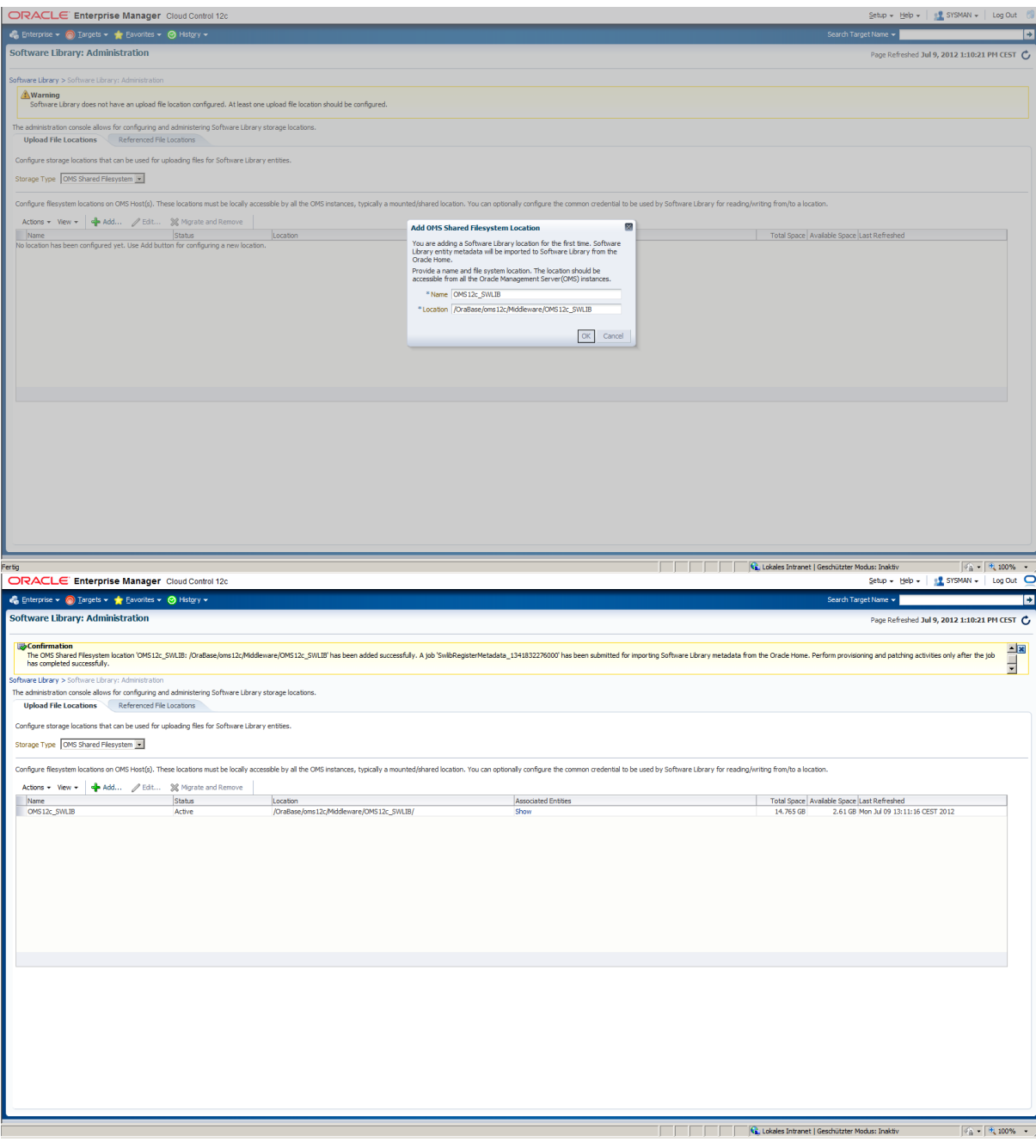

emctl status oms -details Oracle Enterprise Manager Cloud Control 12c Release 12.1.0.1.0 Copyright (c) 1996, 2012 Oracle Corporation. All rights reserved. Enter Enterprise Manager Root (SYSMAN) Password : Console Server Host : host HTTP Console Port : 7788 HTTPS Console Port : 7802 HTTP Upload Port : 4889 HTTPS Upload Port : 4901 OMS is not configured with SLB or virtual hostname Agent Upload is locked. OMS Console is locked. Active CA ID: 1 Console URL: https://host:7802/em Upload URL: https://host:4901/empbs/upload WLS Domain Information

Domain Name : GCDomain

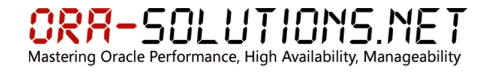

Admin Server Host: host

Managed Server Information Managed Server Instance Name: EMGC OMS1 Managed Server Instance Host: host

### <span id="page-15-0"></span>**3.4 Inactivation Timeout**

Das Inactivation Timeout wird auf 8h erhöht.

```
emctl list properties
Oracle Enterprise Manager Cloud Control 12c Release 12.1.0.1.0
Copyright (c) 1996, 2012 Oracle Corporation. All rights reserved.
SYSMAN password:
LargeRepository=false
conn leak allowance time=45
em.ip.ui.enable=true
em.loader.maxRecvThreads=20
em.loader.perfUpdatePeriod=60000
em.oms.dumpModules=omsThread, repos
em.security.xsrf check enabled=false
emConfigMBeanPort=0
em_email_address=
em_email_gateway=
em from email address=
em_oob_crash=false
em_oob_shutdown=false
em oob startup=false
is admin server=true
log4j.additivity.metricCollectionEngine=false
log4j.appender.emlogAppender=org.apache.log4j.RollingFileAppender
log4j.appender.emlogAppender.Append=true
log4j.appender.emlogAppender.File=/OraBase/oms12c/Middleware/gc_inst/em/EMGC_OMS1/s
ysman/log/emoms.log
log4j.appender.emlogAppender.MaxFileSize=20000000
log4j.appender.emlogAppender.Threshold=WARN
log4j.appender.emlogAppender.layout=org.apache.log4j.PatternLayout
log4j.appender.emlogAppender.layout.ConversionPattern=%d [%t] %-5p %c{2} %M.%L - %m
log4j.appender.emtrcAppender=org.apache.log4j.RollingFileAppender
log4j.appender.emtrcAppender.Append=true
log4j.appender.emtrcAppender.File=/OraBase/oms12c/Middleware/gc_inst/em/EMGC_OMS1/s
ysman/log/emoms.trc
log4j.appender.emtrcAppender.MaxBackupIndex=10
log4j.appender.emtrcAppender.MaxFileSize=5000000
log4j.appender.emtrcAppender.layout=org.apache.log4j.PatternLayout
log4j.appender.emtrcAppender.layout.ConversionPattern=%d [%t] %-5p %c{2} %M.%L - %m
log4j.category.metricCollectionEngine=INHERIT
log4j.rootCategory=WARN, emlogAppender, emtrcAppender
oracle.sysman.db.isqlplusUrl=%ISQLPLUS_PROTOCOL%://%ISQLPLUS_HOST%:%ISQLPLUS_PORT%/
isqlplus/dynamic
oracle.sysman.db.isqlplusWebDBAUrl=%ISQLPLUS_PROTOCOL%://%ISQLPLUS_HOST%:%ISQLPLUS
PORT%/isqlplus/dba/dynamic
oracle.sysman.emRep.dbConn.enableEncryption=TRUE
oracle.sysman.emRep.dbConn.statementCacheSize=50
oracle.sysman.emRep.repositoryMode=repository
oracle.sysman.emSDK.core.mos.mos_logout_url=https://login.oracle.com/pls/orasso/ora
sso.wwsso app admin.ls logout
oracle.sysman.emSDK.core.mos.mos_url=https://support.oracle.com
oracle.sysman.emSDK.svlt.ConsoleServerHTTPSPort=4901
oracle.sysman.emSDK.svlt.ConsoleServerHost=host
oracle.sysman.emSDK.svlt.ConsoleServerName=host:4889_Management_Service
oracle.sysman.emSDK.svlt.ConsoleServerPort=4889
oracle.sysman.emSDK.svlt.EMConsoleServerHTTPSPort=7802
oracle.sysman.emSDK.svlt.EMConsoleServerPort=7788
oracle.sysman.emSDK.svlt.PublicServletEnabled=true
oracle.sysman.eml.mntr.emdRepPort=
oracle.sysman.eml.mntr.emdRepPwdEncrypted=false
oracle.sysman.eml.mntr.emdRepPwdSeed=doesntmatter
oracle.sysman.eml.mntr.emdRepSID=
oracle.sysman.eml.mntr.emdRepServer=
oracle.sysman.emmos.read timeout=180
oracle.sysman.emmos.sr.read_timeout=30
oracle.sysman.secure.comm.EMConsoleLocked=true
```
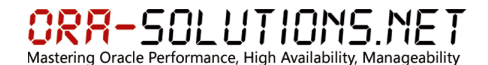

oracle.sysman.secure.comm.UploadLocked=true

**emctl set property -name oracle.sysman.eml.maxInactiveTime -value 480** Oracle Enterprise Manager Cloud Control 12c Release 12.1.0.1.0 Copyright (c) 1996, 2012 Oracle Corporation. All rights reserved. SYSMAN password: Property oracle.sysman.eml.maxInactiveTime for oms host:4889 Management Service has been set to value 480 OMS restart is required to reflect the new property value

#### <span id="page-16-0"></span>**3.5 Logfile Maintenance**

Quelle:

- 12c Cloud Control: How to Enable Log Rotation Policy to Automatically Delete Older GCDomain.log, EMGC\_ADMINSERVER.log and access.log Files? [ID 1450535.1]
- [http://docs.oracle.com/cd/E24628\\_01/doc.121/e24473/logging.htm#i1024110](http://docs.oracle.com/cd/E24628_01/doc.121/e24473/logging.htm#i1024110)
- 12c Cloud Control: Steps to Locate and Manage the Various Logs/Trace files in a 12c OMS Installation [ID 1448308.1]

#### <span id="page-16-1"></span>**3.5.1 OMS Logfiles**

Diese Files werden per Default rotiert und gelöscht.

emctl list properties -module logging

Parameter:

```
log4j.appender.emlogAppender.File=/OraBase/oms12c/Middleware/gc_inst/em/EMGC_OMS1/s
ysman/log/emoms.log
log4j.appender.emlogAppender.MaxFileSize=20000000
```

```
log4j.appender.emtrcAppender.File=/OraBase/oms12c/Middleware/gc_inst/em/EMGC_OMS1/s
ysman/log/emoms.trc
log4j.appender.emtrcAppender.MaxBackupIndex=10
log4j.appender.emtrcAppender.MaxFileSize=5000000
```
### <span id="page-16-2"></span>**3.5.2 Löschung mittels Crontab**

Diese Files werden zwar automatisch rotiert, aber nicht automatisch gelöscht. Deshalb ist ein Maintenance-Script nötig.

```
#!/bin/bash
# WLS/OHS:
find /OraBase/oms12c/Middleware_12cR2/gc_inst/WebTierIH1/diagnostics/logs/OHS/ohs1 
-name "access log.*" -mtime +6 -type f -delete
find /OraBase/oms12c/Middleware_12cR2/gc_inst/WebTierIH1/diagnostics/logs/OHS/ohs1 
-name "ohs1-*.log" -mtime +6 -type f -delete
find /OraBase/oms12c/Middleware_12cR2/gc_inst/WebTierIH1/diagnostics/logs/OHS/ohs1 
-name "em upload http*log.*" -mtime +6 -type f -delete
# EMGC Adminserver
```
find /OraBase/oms12c/Middleware\_12cR2/gc\_inst/user\_projects/domains/GCDomain/servers/EMG C\_ADMINSERVER/logs -name "EMGC\_ADMINSERVER.out0\*" -mtime +6 -type f -delete find /OraBase/oms12c/Middleware\_12cR2/gc\_inst/user\_projects/domains/GCDomain/servers/EMG C\_ADMINSERVER/logs -name "EMGC\_ADMINSERVER-diagnostic-\*.log" -mtime +6 -type f delete #EMGC\_OMS find /OraBase/oms12c/Middleware\_12cR2/gc\_inst/user\_projects/domains/GCDomain/servers/EMG C\_OMS1/logs -name "EMGC\_OMS1.out0\*" -mtime +6 -type f -delete find /OraBase/oms12c/Middleware\_12cR2/gc\_inst/user\_projects/domains/GCDomain/servers/EMG C\_OMS1/logs -name "EMGC\_OMS1-diagnostic-\*.log" -mtime +6 -type f -delete Das Lösch-Script ist in der oracle crontab aktiviert.

SOLUTIONS.NET

# OEM Cloud Control Logfile Management  $0 \quad 1 \quad * \quad * \quad 0 \quad 1 \quad * \quad * \quad /0$ raBase/oms12c/Middleware\_12cR2/control/ cloud control logfile mgmt.sh

# <span id="page-17-0"></span>**3.5.3 WLS Domain AdminServer Log Files**

Hier wurde einmalig eine automatische Bereinigung gemäß Note 1450535.1 implementiert.

<https://host:7102/console>

Dies bezieht sich auf diese Files:

gc\_inst/user\_projects/domains/GCDomain/servers/EMGC\_ADMINSERVER/logs/GCDomain.log\*

gc\_inst/user\_projects/domains/GCDomain/servers/EMGC\_ADMINSERVER/logs/EMGC\_ADMINSERV ER.log\*

gc\_inst/user\_projects/domains/GCDomain/servers/EMGC\_ADMINSERVER/logs/access.log\*

# <span id="page-18-0"></span>**4 Installation Agents**

Derzeit sind Oracle Enterprise Manager – Grid Control 10g Agents installiert. Diese liegen im Filesystem /OraBase/agent10g. Im Zuge der Cloud Control 12c Agent installation werden diese Filesysteme umbenannt in /OraBase/agent, damit in Zukunft keine Versionsabhängigkeit im Filesystem enthalten ist.

# <span id="page-18-1"></span>**4.1 Stoppen des 10g Agents**

Der 10g Agent wird gestoppt:

emctl stop agent

# <span id="page-18-2"></span>**4.2 Löschen des 10g Agent Homes mit OUI**

Das Oracle-Home des 10g Agents wird mittels Universal Installer entfernt.

```
/OraBase/agent10g/oui/bin/runInstaller
```
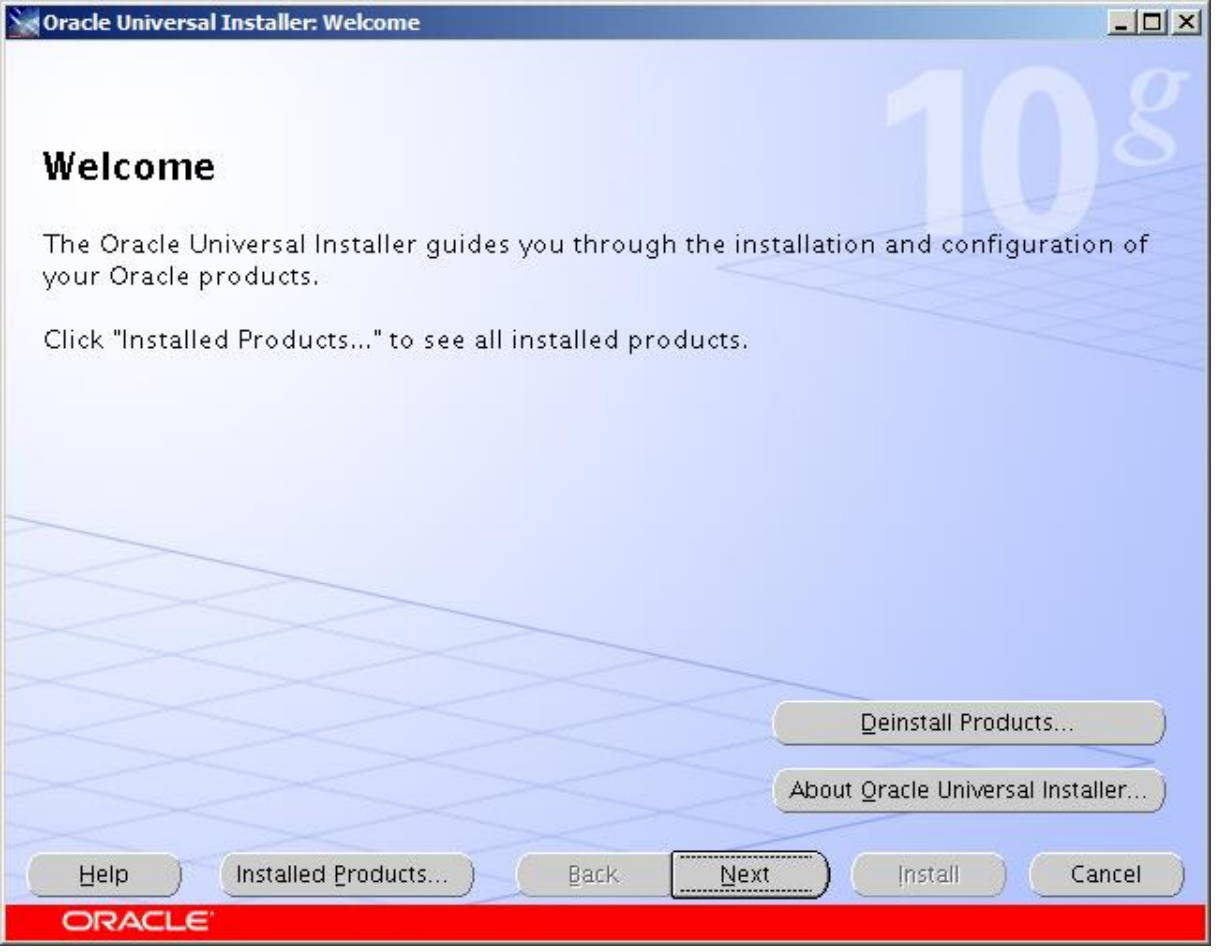

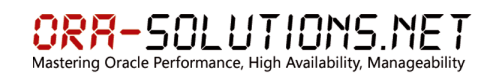

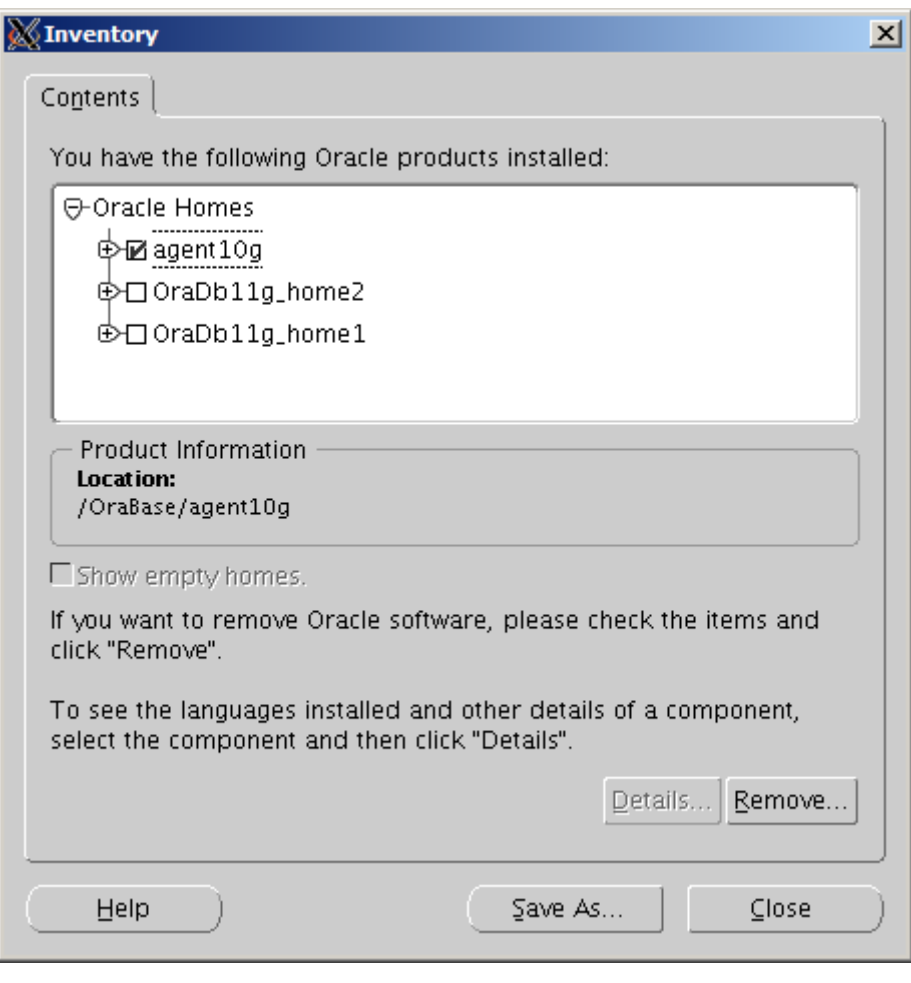

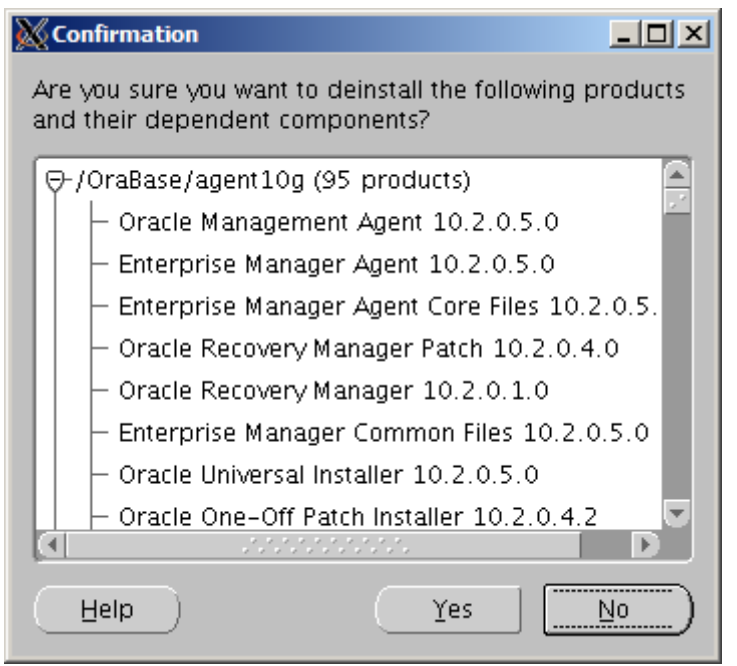

Übrig gebliebene Dateien können gelöscht werden:

# <span id="page-19-0"></span>**4.3 Entfernen des Agents aus OMS 10g**

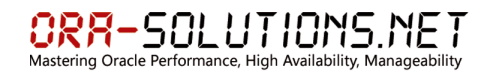

# <span id="page-20-0"></span>**4.4 Umbenennen des Mount-Points von agent10g zu agent**

#### <span id="page-20-1"></span>**4.5 Installieren des 12c Agents**

**Achtung: Für SLES10 x86-64 Systeme ist nur der 32-bit Agent 12.1.0.1 und 12.1.0.2 zertifiziert! (Stand 31.10.2012)**

Die Oracle Enterprise Manager Cloud Control 12c Agent Binaries werden im NFS Share /OraBase/Software abgelegt und stehen damit auf den Systemen für die Installation zur Verfügung.

#### **Die Extrahierung der Agent Binaries aus der Software Library erfolgt einmalig:**

[http://docs.oracle.com/cd/E24628\\_01/install.121/e24089/install\\_agent\\_usng\\_rsp.htm#CEGGACJE](http://docs.oracle.com/cd/E24628_01/install.121/e24089/install_agent_usng_rsp.htm#CEGGACJE)

```
/OraBase/oms12c/Middleware_12cR2/oms/bin/emcli login -username=sysman
Enter password
Login successful
/OraBase/oms12c/Middleware_12cR2/oms/bin/emcli sync
Synchronized successfully
cd /OraBase/Software/oracle/GridControl/
mkdir agent_image_linux_x64_12.1.0.2
cd agent_image_linux_x64_12.1.0.2/
/OraBase/oms12c/Middleware/oms/bin/emcli get_agentimage -
destination=/OraBase/Software/oracle/GridControl/agent_image_linux_x64_12.1.0.2 -
platform="Linux x86-64" -version=12.1.0.2.0
unzip -d agent_install 12.1.0.1.0_AgentCore_226.zip
```

```
cd agent_install
```
Editieren des agent.rsp Response Files (Anpassung OMS Host/Port)

Auf den jeweiligen Target Nodes (Unmanaged Nodes):

**Falls die Installation auf dem Target Node beim Prereq-Check abbricht, kann das Flag "-ignorePrereqs" helfen. Mehr dazu weiter unten.**

#### **Linux x86-64:**

```
mkdir –p /OraBase/agent/agent12c
/OraBase/Software/oracle/GridControl/agent_image_linux_x64_12.1.0.2/agent_install/a
gentDeploy.sh AGENT BASE DIR=/OraBase/agent/agent12c
RESPONSE_FILE=/OraBase/Software/oracle/GridControl/agent_image_linux_x64_12.1.0.2/a
gent install/agent.rsp
# LSB conform init Scripts
/OraBase/Software/oracle/GridControl/agent_rc/copy_install_scripts.sh
Copy LSB-conform Startup Scripts
Backup original scripts
Done
```
**sudo /OraBase/agent/agent12c/core/12.1.0.2.0/root.sh**

**Solaris:**

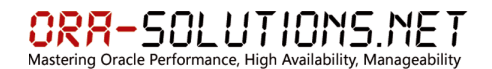

```
mkdir –p /OraBase/agent/agent12c
/OraBase/Software/oracle/GridControl/agent_image_sol_sparc_12.1.0.2/agent_install/a
gentDeploy.sh AGENT_BASE_DIR=/OraBase/agent/agent12c
RESPONSE_FILE=/OraBase/Software/oracle/GridControl/agent_image_sol_sparc_12.1.0.2/a
gent_install/agent.rsp
```
**sudo /OraBase/agent/agent12c/core/12.1.0.2.0/root.sh**

### **Linux x86-32bit:**

```
mkdir –p /OraBase/agent/agent12c
/OraBase/Software/oracle/GridControl/agent_image_linux_x86.12.1.0.2/agent_install/a
gentDeploy.sh AGENT BASE DIR=/OraBase/agent/agent12c
RESPONSE_FILE=/OraBase/Software/oracle/GridControl/agent_image_linux_x86.12.1.0.2/a
gent install/agent.rsp
# LSB conform init Scripts
/OraBase/Software/oracle/GridControl/agent_rc/copy_install_scripts.sh
Copy LSB-conform Startup Scripts
Backup original scripts
Copy modified scripts
Done
sudo /OraBase/agent/agent12c/core/12.1.0.2.0/root.sh
```
#### **Achtung:**

Falls beim Pre-Req Check ein fehlendes Package gemeldet wird, muss überprüft werden, ob das Package einen anderen Namen hat:

```
Checking for libstdc++43-4.3; Not found. Failed <<<<
rpm -qa --queryformat "%{NAME}-%{VERSION}-%{RELEASE}(%{ARCH})\n" |grep libstdc++
libstdc++43-devel-4.3.4_20091019-0.22.17(x86_64)
libstdc++43-devel-32bit-4.3.4 20091019-0.22.17(x86 64)
libstdc++33-3.3.3-11.9(x8664)
libstdc++33-32bit-3.3.3-11.9(x86_64)
libstdc++-devel-4.3-62.198(x86_64)
libstdc++46-32bit-4.6.1 20110701-0.13.9(x86 64)
libstdc++46-4.6.1_20110701-0.13.9(x86_64)
```
In diesem Fall ist das Package libstdc++46 installiert. (SLES11 SP2) Die Pre-Req-Prüfung kann mit dem Flag "-ignorePrereqs" übergangen werden:

```
/OraBase/Software/oracle/GridControl/agent_image_linux_x64_12.1.0.1/agent_install/a
gentDeploy.sh AGENT BASE DIR=/OraBase/agent/agent12c
RESPONSE FILE=/OraBase/Software/oracle/GridControl/agent_image_linux_x64_12.1.0.1/a
gent_install/agent.rsp -ignorePrereqs
```
**EM 12c: Agent Installation on Suse11 fails at Pre-requisite check "Checking for libstdc++-4.1.0; Not found. Failed" [ID 1471398.1]**

AGENT\_BASE\_DIR=/OraBase/agent/agent12c

```
<agent base directory>
     |_____core
          \frac{1}{1} 12.1.0.1.0
          plugins
         |_____plugins.txt
        plugins.txt.status
         |_____agent_inst
```

```
ORR-SOLUTIONS.NET
 lastering Oracle Performance, High Availability, Managea
```
 |\_\_\_\_\_sbin agentimage.properties

#### ACHTUNG:

Vor Ausführung von root.sh bitte dies ausführen: (Details siehe unten)

```
# LSB conform init Scripts
/OraBase/Software/oracle/GridControl/agent_rc/copy_install_scripts.sh
Copy LSB-conform Startup Scripts
Backup original scripts
Copy modified scripts
Done
```
Dann:

root.sh:

```
/OraBase/agent/agent12c/core/12.1.0.2.0/root.sh
Finished product-specific root actions.
/etc exist
Creating /etc/oragchomelist file...
insserv: warning: script 'S12lockgcstartup' missing LSB tags and overrides
insserv: warning: script 'S98gcstartup' missing LSB tags and overrides
insserv: warning: script 'K99unlockgcstartup' missing LSB tags and overrides
insserv: warning: script 'gcstartup' missing LSB tags and overrides
insserv: warning: script 'lockgcstartup' missing LSB tags and overrides
insserv: warning: script 'unlockgcstartup' missing LSB tags and overrides
insserv: warning: current stop runlevel(s) (3 5) of script `unlockgcstartup' 
overwrites defaults (empty).
insserv: Default-Start undefined, assuming default start runlevel(s) for script 
`unlockgcstartup'
insserv: can not symlink(../lockgcstartup, rc3.d/S12lockgcstartup): File exists
insserv: can not symlink(../gcstartup, rc3.d/S12gcstartup): File exists
insserv: can not symlink(../gcstartup, rc3.d/K01gcstartup): File exists
insserv: can not symlink(../unlockgcstartup, rc3.d/K01unlockgcstartup): File exists
insserv: can not symlink(../lockgcstartup, rc5.d/S12lockgcstartup): File exists
insserv: can not symlink(../gcstartup, rc5.d/S12gcstartup): File exists
insserv: can not symlink(../gcstartup, rc5.d/K01gcstartup): File exists
insserv: can not symlink(../unlockgcstartup, rc5.d/K01unlockgcstartup): File exists
gcstartup 0:off 1:off 2:off 3:on 4:off 5:on 6:off
Finished product-specific root actions.
```
Die Start/Stop Scripts sind leider nicht LSB kompatibel. Deshalb werden diese Warnungen angezeigt.

SR 3-5938370831: EM12c: agent root.sh gives insserv warnings - please fix

Aufgrund dieses Problems wurden LSB konforme init-Scripts erstellt:

Diese können vor der Ausführung von root.sh ersetzt werden:

```
# LSB conform init Scripts
/OraBase/Software/oracle/GridControl/agent_rc/copy_install_scripts.sh
Copy LSB-conform Startup Scripts
Backup original scripts
Copy modified scripts
Done
```
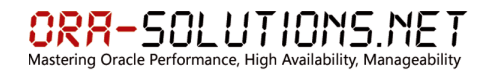

Nach der Installation des Agents soll noch der Agent Patch (August 2012) installiert werden. Siehe Punkt 6.1.

Zudem soll noch das Agent\_Diag Script platziert werden:

cp /OraBase/Software/oracle/GridControl/agent\_diag.sh /OraBase/agent/

# <span id="page-24-0"></span>**5 Konfiguration von Targets**

Nach der Installation des Agents können die Targets (Datenbank & Listener) konfiguriert werden.

# <span id="page-24-1"></span>**5.1 Konfiguration von Datenbank-Targets**

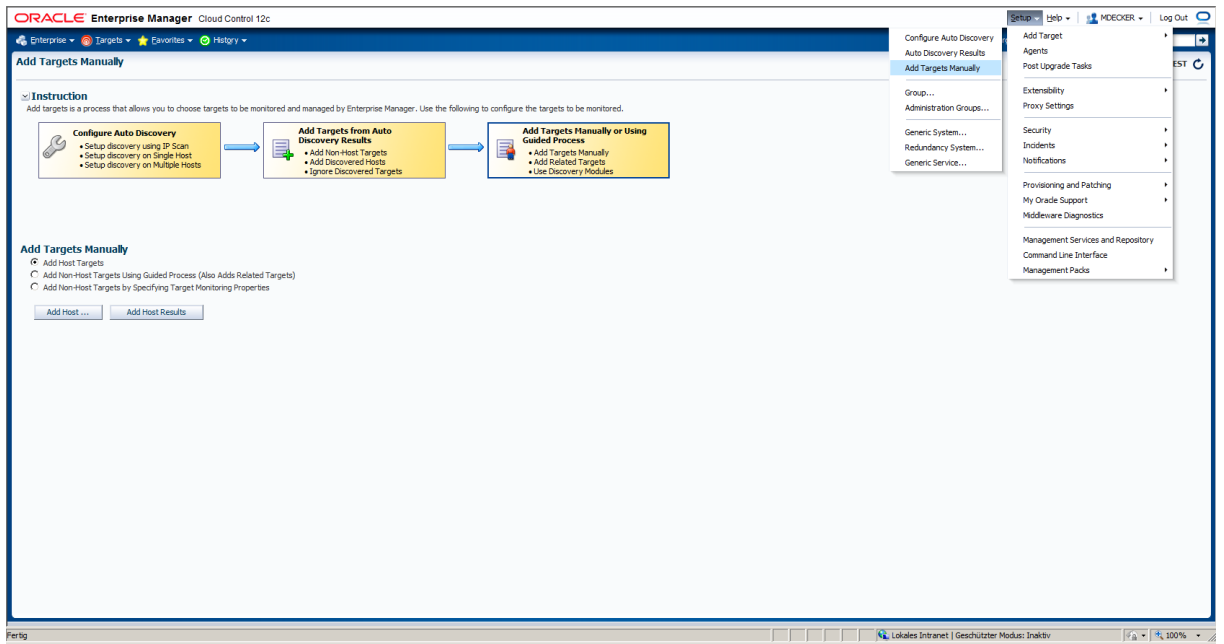

# Setup-> Add Targets -> Add Targets Manually

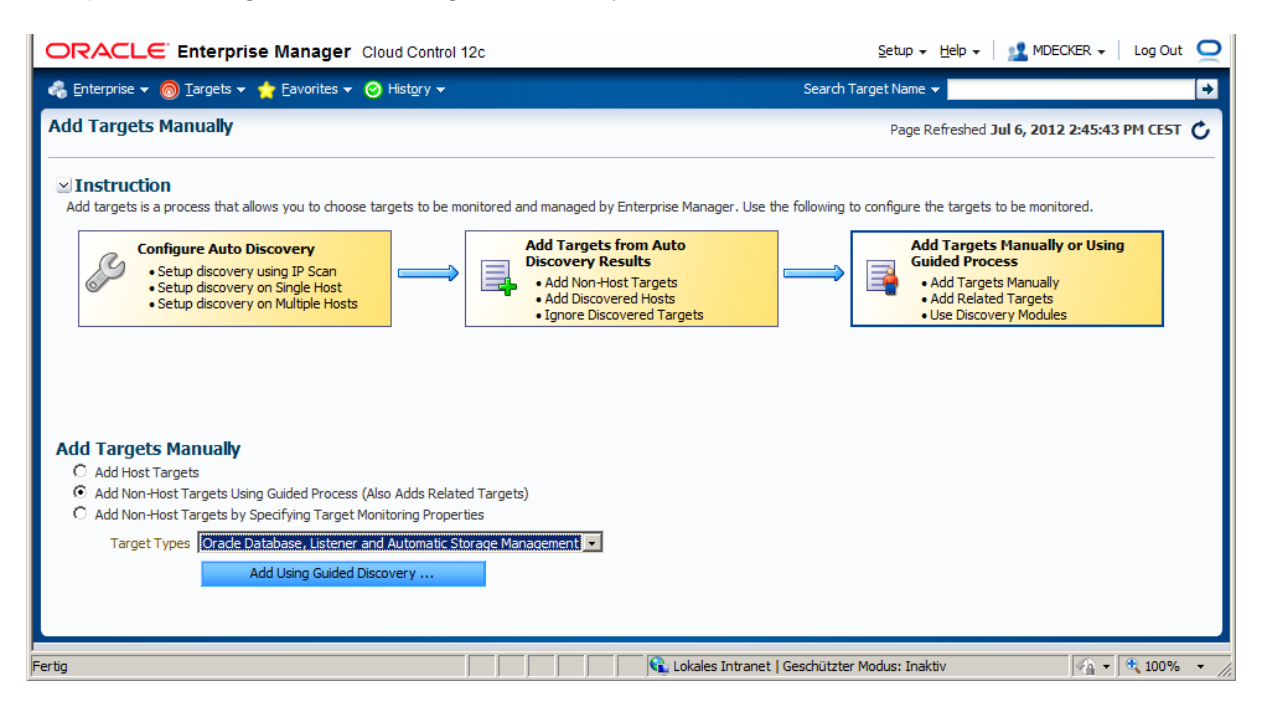

### **Achtung:**

Wenn Listener automatisch discovered wurden, ist zu prüfen, ob der generierte Listener Name richtig ist. Bei Failover-Cluster Listenern soll hier der Listener Name nur den virtuellen Hostnamen und nicht den physikalischen Hostnamen enthalten.

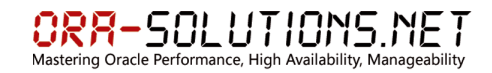

# Test Connection

Save

# <span id="page-25-0"></span>**5.2 Konfiguration von Listener-Targets**

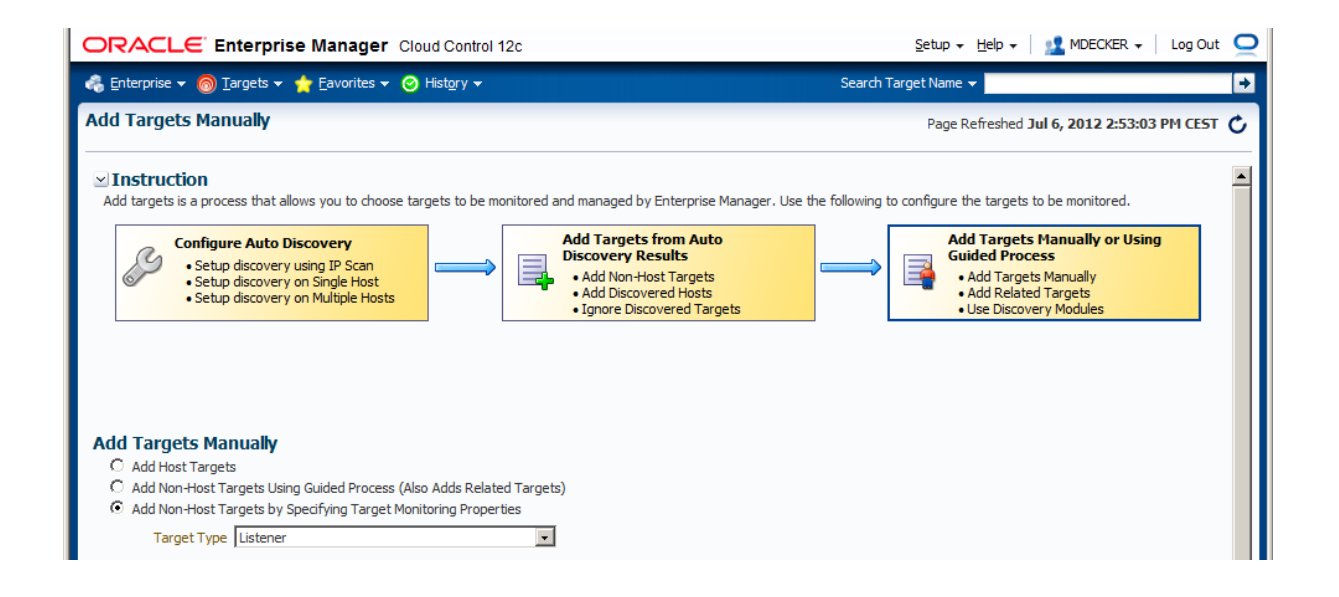

Bei Failover-Cluster Listenern soll hier der Listener Name nicht Fully Qualified Hostname enthalten.

# <span id="page-26-0"></span>**6 Target-Failover bei Failover-Cluster**

Bei Failover-Cluster Systemen kann das Datenbank-Target im Fehlerfall automatisch auf den Partner-Node wechseln. Oracle Enterprise Manager sieht folgende Alternativen für dieses Setup vor:

### <span id="page-26-1"></span>**6.1 virtuelle Agenten pro Datenbank-Target**

Bei diesem Konzept wird pro Datenbank ein virtueller Agent installiert. Dieser hört nur auf den virtuellen Hostnamen. Der Nachteil besteht darin, daß bei Systemen mit vielen Datenbanken ein hoher Resourcen-Verbrauch für die virtuellen Agenten besteht.

# <span id="page-26-2"></span>**6.2 Relokieren der Targets nach dem Failover**

Bei diesem Konzept wird nach dem Failover der Datenbank das EMCLI (Enterprise Manager Command Line Interface) benutzt, um das Monitoring der Targets auf den neuen Node zu verschieben.

Beispiel:

```
emcli relocate_targets
       -src_agent=agent1:3872
      -dest agent=agent2:3872
     -target name=DB1.WORLD
      -target_type=oracle_database
      -copy_from_src
emcli relocate targets
     -src agent=agent1:3872
      -dest agent=agent2:3872
      -target_name=DB1_LISTENER
     -target type=oracle listener
      -copy_from_src
```
Diese Logik könnte entweder in die Cluster-Failover Scripts oder in die Datenbank-Startup Scripts eingefügt werden.

Test:

- Datenbank wird discovered und als Target hinzugefügt
- Es wird ein Failover der Datenbank / Listener von agent1 auf agent2 durchgeführt.
- Die OEM Targets werden mittels emcli relocated:

```
/OraBase/oms12c/Middleware_/control/OMS.env
```

```
emcli login -username=sysman
Enter password :
Login successful
emcli sync
Synchronized successfully
emcli relocate_targets \
> -src_agent=agent1:3872 \
> -dest_agent= agent2:3872 \
> -target_name=DB01.WORLD \
> -target_type=oracle_database \
> -copy_from_src
```
/**OraBase/agent/agent12c/agent\_inst/bin/emctl config agent listtargets**

# <span id="page-27-0"></span>**7 Patching von OMS / Agents / PlugIns**

Zum aktuellen Zeitpunkt (10.07.2012) stehen folgende Patches für Cloud Control 12.1.0.1 BP1 zur Verfügung:

-rwx------ 1 oracle dba 1542499 2012-07-09 11:26 p13707704 121011 Generic.zip<br>-rwx------ 1 oracle dba 710264 2012-07-09 11:26 p13713877 121020 Generic.zip 710264 2012-07-09 11:26 p13713877 121020 Generic.zip -rwx------ 1 oracle dba 32483624 2012-07-09 11:26 p6880880 111000 Linux-x86-64.zip

Diese sind Voraussetzung für das Update auf die aktuellste Plugin-Version 12.1.0.2 [u120427].

Oracle Enterprise Manager Cloud Control 12c verwendet Plug-Ins für das Monitoring für bestimmte Targets. Das Ziel besteht darin, Plug-In Updates bei Release von neuen Datenbank-Versionen (z.B. 11.2.0.4 oder 12c) bereitzustellen, ohne ein komplett neues Cloud Control Patchset herausgeben zu müssen.

```
cd /OraBase/oms12c/Middleware/oms/
unzip -d . /OraBase/Software/oracle/GridControl/cc_patches/p6880880_111000_Linux-
x86-cd ../agent/core/12.1.0.1.0
unzip -d . /OraBase/Software/oracle/GridControl/cc_patches/p6880880_111000_Linux-
x86-64.zip
cd ../Oracle_WT/
unzip -d . /OraBase/Software/oracle/GridControl/cc patches/p6880880 111000 Linux-
x86-64.zip
unzip -d patch 13707704 p13707704 121011 Generic.zip
export ORACLE_HOME=/OraBase/oms12c/Middleware/oms
export PATH=$ORACLE HOME/bin:$ORACLE HOME/OPatch:$PATH
export MIDDLEWARE_HOME=/OraBase/oms12c/Middleware
emctl stop oms
opatch napply
emctl applypatch repos -patchHome $PWD/13653571
emctl register oms metadata -service swlib -file 
$ORACLE_HOME/sysman/metadata/swlib/multioms -core
Oracle Enterprise Manager Cloud Control 12c Release 12.1.0.1.0
Copyright (c) 1996, 2012 Oracle Corporation. All rights reserved.
SYSMAN password:
Metadata registration successful
emctl register oms metadata -service procedures -file
$ORACLE_HOME/sysman/metadata/procedures/multioms/MultiOMS.xml -core
Oracle Enterprise Manager Cloud Control 12c Release 12.1.0.1.0
Copyright (c) 1996, 2012 Oracle Corporation. All rights reserved.
SYSMAN password:
Metadata registration successful
emctl register oms metadata -service derivedAssocs -file 
$ORACLE_HOME/sysman/metadata/derivedAssocs/emSystemAssocRules.xml -core
Oracle Enterprise Manager Cloud Control 12c Release 12.1.0.1.0
Copyright (c) 1996, 2012 Oracle Corporation. All rights reserved.
SYSMAN password:
Metadata registration successful
export 
PLUGIN_HOME=/OraBase/oms12c/Middleware/plugins/oracle.sysman.db.oms.plugin_12.1.0.2
.0
```
ORR-SOLUTIONS.NET astering Oracle Performance, High Availability, Manageability

opatch lsinventory -oh \$PLUGIN\_HOME

opatch napply -oh \$PLUGIN\_HOME

 \$ emctl register oms metadata -service swlib -file \$PLUGIN\_HOME/metadata/swlib pluginId oracle.sysman.db \$ emctl register oms metadata -service procedures -file \$PLUGIN\_HOME/metadata/procedures/ExtendClusterNG.xml -pluginId oracle.sysman.db \$ emctl register oms metadata -service procedures -file \$PLUGIN\_HOME/metadata/procedures/provsidb.xml -pluginId oracle.sysman.db \$ emctl register oms metadata -service preNGProcedures -file \$PLUGIN\_HOME/metadata/preNGProcedures/RACProvisionWIN.xml -pluginId oracle.sysman.db

# <span id="page-28-0"></span>**7.1 Patching von OMS / Agents / PlugIns mit August 2012 Performance Patch**

Cloud Control Patching:

Announcing Enterprise Manager Cloud Control 12c Release 12.1.0.1 Performance Patch Bundles Aug 2012 [ID 1486727.1]

1. Framework Patch 14334551: ====================================

latest opatch

3. Ensure that you set the ORACLE HOME environment variable to OMS core home, which is <%MIDLLEWARE HOME%>/oms.

Installation -------------

To install the patch, follow these steps: Note: In case of a multi-OMS environment, after you perform these steps on the first OMS host, repeat the same steps, except for Step (5), for each of the other OMSes.

- 1. Maintain a location for storing the contents of the patch ZIP file. In the rest of the document, this location (absolute path) is referred to as |<PATCH\_TOP\_DIR>|.
- 2. Extract the contents of the patch ZIP file to the location you created in Step (1). To do so, run the following command: \$ unzip -d <PATCH\_TOP\_DIR> p14334551\_121011\_Generic.zip
- 3. Navigate to the <PATCH TOP DIR>/14334551 directory:  $$ cd <$ PATCH\_TOP\_DIR>/14334551
- 4. Install the patch by running the following command: \$ opatch napply
- 5. Run the following command from the <PATCH TOP DIR>/14334551 directory: \$ emctl applypatch repos -patchHome \$PWD/13508056
- 6. Start the OMS by running the following command: \$ emctl start oms

2. Fusion Middleware Plugin patch 14335908: ====================================

3. Ensure that you set the ORACLE HOME environment variable to OMS Core home, which is <%MIDDLEWARE HOME%>/oms.

#### ORA-SOLUTIONS.NET ring Oracle Performance. High Availability. Manageabi

4. Set the environment variable PLUGIN HOME to <%MIDDLEWARE\_HOME%>/plugins/oracle.sysman.emas.oms.plugin\_12.1.0.2.0

Installation -------------

To install the patch, follow these steps: Note: In case of a multi-OMS environment, after you perform these steps on the first OMS host, repeat the same steps for each of the other OMSes.

- 1. Maintain a location for storing the contents of the patch ZIP file. In the rest of the document, this location (absolute path) is referred to as <PATCH\_TOP\_DIR>.
- 2. Extract the contents of the patch ZIP file to the location you created in Step (1). To do so, run the following command: \$ unzip -d <PATCH\_TOP\_DIR> p14335908\_121020\_Generic.zip
- 3. Navigate to the <PATCH TOP DIR>/14335908 directory:  $\frac{1}{2}$  cd <PATCH TOP DIR>/14335908
- 4. Install the patch by running the following command: On Unix: \$ opatch napply -oh \$PLUGIN\_HOME On Windows: opatch napply -oh %PLUGIN\_HOME%
- 5. Start the OMS by running the following command: \$ emctl start oms

5. Management Agent patch 14335896: ====================================

It is a pre-requisite to apply a patch for 13242776 (BP1) on the agent before you apply this patch.

To apply an agent patch, follow these steps:

- 1. In Cloud Control, from the Enterprise menu, select Patching and Provisioning, and then click Patches and Updates.
- 2. On the Patches and Updates page, in the Patch Search Region, enter the 14335896 available in the readme, and click Search.
- 3. Select the patch, and from the context menu click Add to a Plan, and select Add to New.
- 4. In the Add Patch to Plan dialog box, enter a unique name for the plan, and click the search icon to view the list of targets reporting to the OMS running on your host. From the list, select the agent targets (or group of targets) that need to be patched. Ensure that you add at least one target of type agent, and then click Create Plan.
- 5. On the Patches and Updates page, in the Plans region, click the Patch Plan you created in the previous step. Alternatively, select the Patch Plan, and from the context menu, click View.
- 6. In the Create Plan wizard, on the Plan Information page, in the Overview section, enter the Patch Plan name. You can choose to edit it if you want.

 (Optional) Only to communicate with other adminstrators, you may enter your intended deployment date or time, and a short description.

7. Click Next.

8. On the Patches page, review the patches added to the Patch Plan.

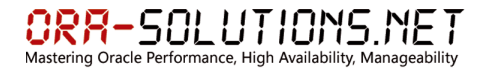

9. Click Next.

10. In the Deployment Options page, retain the default location (%emd emstagedir%) available on the target machine, or edit the Stage Location to provide a new location for staging the Agent patches.

 In the Credentials section, select Oracle Home Preferred Credentials if you have already set them earlier. You can otherwise click Override Oracle Home Preferred Credentials to set the Normal Oracle Home Credentials and Privileged Oracle Home Credentials, to access the Oracle home of the target.

- 11. Click Next.
- 12. On the Validation page, click Analyze to check for conflicts. If there are conflicts, then review the issues, and resolve it according to the correspnding solutions available on the page. After resolving the issue, click Re-Analyze.
- 13. Click Next.
- 14. On the Review & Deploy page, review the details you have provided for the patch plan, then click Deploy.

 Note: If the automated patching process fails, then to recover from the failure, you can manually apply the patch.

#!/bin/bash # Script: /OraBase/Software/oracle/GridControl/cc\_patches\_2012\_08/AGENT/install\_patch.sh AGENT\_BASE\_DIR=/OraBase/agent/agent12c AGENT HOME=\${AGENT BASE DIR}/core/12.1.0.1.0 AGENT INSTANCE HOME=\${AGENT BASE DIR}/agent inst  $\overline{export}$  ORACLE HOME=\${AGENT HOME} export PATH=\${AGENT\_INSTANCE\_HOME}/bin:\$ORACLE\_HOME/bin:\$ORACLE\_HOME/OPatch:\$PATH

unzip -o -d \$ORACLE HOME /OraBase/Software/oracle/GridControl/cc\_patches/p6880880\_111000\_Linux-x86-64.zip

/OraBase/agent/agent12c/agent\_inst/bin/emctl stop agent

```
cd /OraBase/Software/oracle/GridControl/cc_patches_2012_08/AGENT/14335896
opatch napply -skip_subset -skip_duplicate -silent -ocmrf 
/OraBase/Software/oracle/GridControl/cc_patches_2012_08/ocm.rsp
```

```
/OraBase/agent/agent12c/agent_inst/bin/emctl start agent
# End Script
```
#### **Ausführung:**

```
if [ ! -f 
/OraBase/Software/oracle/GridControl/cc_patches_2012_08/AGENT/install_patch.sh ];
then
   mount /OraBase/Software
f_i/OraBase/Software/oracle/GridControl/cc_patches_2012_08/AGENT/install_patch.sh
umount /OraBase/Software
```
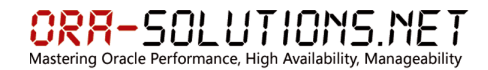

### <span id="page-31-0"></span>**8 Offline Update**

Setup-> Patching and Provisioning -> Offline Patching

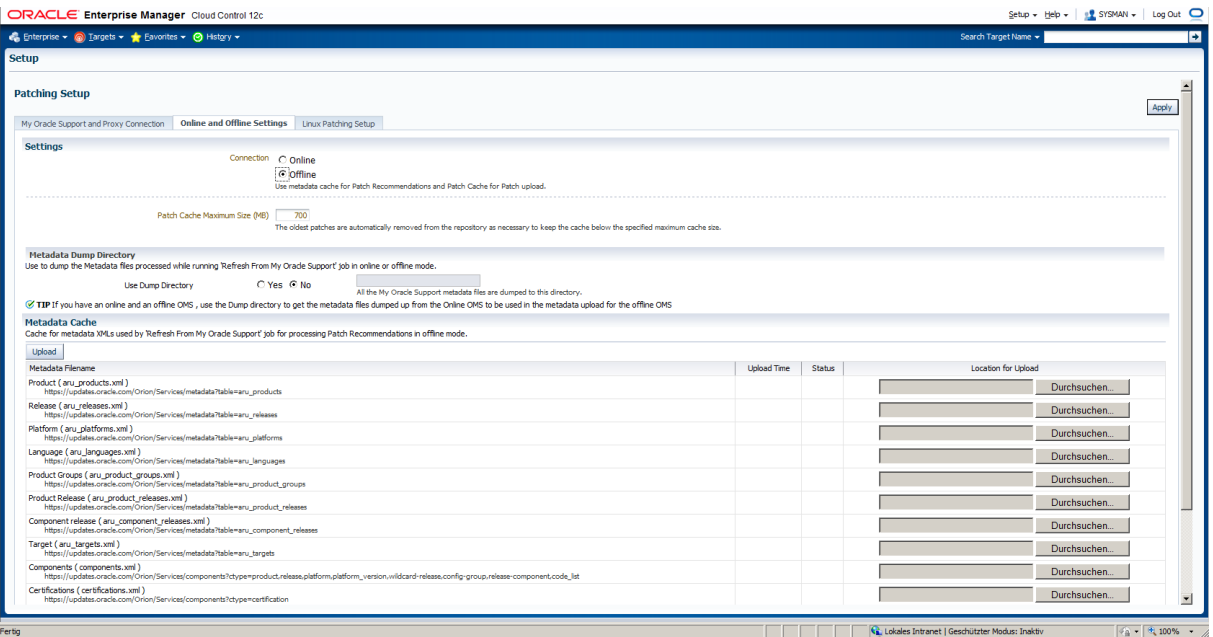

Offline, Apply

# Download

https://updates.oracle.com/Orion/Download/download\_patch/p9348486\_112000\_Generic.zip

```
emcli import update catalog -
file="/OraBase/Software/oracle/GridControl/cc_patches/p9348486_112000_Generic.zip" 
-omslocal
Processing catalog for Provisioning Bundle
Processing catalog for Agent Software
Processing update: Agent Software - Agent Software (12.1.0.1.0) for Microsoft 
Windows (32-bit)
Processing update: Agent Software - Agent Software (12.1.0.1.0) for HP-UX PA-RISC 
(64-bit)
Processing update: Agent Software - Agent Software (12.1.0.1.0) for Linux x86
Processing update: Agent Software - Agent Software (12.1.0.1.0) for Oracle Solaris 
on x86-64 (64-bit)
Processing update: Agent Software - Agent Software (12.1.0.1.0) for Oracle Solaris 
on SPARC (64-bit)
Processing update: Agent Software - Agent Software (12.1.0.1.0) for Microsoft 
Windows x64 (64-bit)
Processing update: Agent Software - Agent Software (12.1.0.1.0) for IBM AIX on 
POWER Systems (64-bit)
Processing update: Agent Software - Agent Software (12.1.0.1.0) for IBM: Linux on 
System z
Processing update: Agent Software - Agent Software (12.1.0.1.0) for HP-UX Itanium
Processing catalog for Management Connector
Processing update: Management Connector -
             IBM TEC Connector - 12.1.0.2.0
Processing update: Management Connector -
             Microsoft SCOM R2 Connector - 12.1.0.2.0
Processing update: Management Connector -
             Microsoft SCOM preR2 Connector - 12.1.0.2.0
```
Processing update: Management Connector - BMC Remedy Change Management Connector - 12.1.0.1.0 Processing update: Management Connector - HP Service Manager 7.1 Connector - 12.1.0.2.0 Processing update: Management Connector - HP Service Manager 7.0 Connector - 12.1.0.2.0 Processing update: Management Connector - HP Operations Manager UNIX Connector - 12.1.0.2.0 Processing update: Management Connector -CA Service Desk Connector - 12.1.0.2.0 Processing catalog for Plug-in Processing update: Plug-in - Application Management Pack for Oracle Utilities provides management and monitoring for the Oracle Utilities area Processing update: Plug-in - Application Management Pack for Oracle Utilities provides management and monitoring for the Oracle Utilities area Processing update: Plug-in - Application Management Pack for Oracle Enterprise Taxation and Policy Management provides management and monitoring for the Oracle Enterprise Taxation and Policy Management area Processing update: Plug-in - Application Management Pack for Oracle Enterprise Taxation and Policy Management provides management and monitoring for the Oracle Enterprise Taxation and Policy Management area Processing update: Plug-in - Oracle Exadata plugin provides comprehensive management for Oracle Exadata and related targets such as Database Machine, etc. Processing update: Plug-in - Plug-in to enable Oracle VM virtualization management capabilities in Oracle Enterprise Manager. Processing update: Plug-in - Plug-in to enable cloud self service framework and portal in Oracle Enterprise Manager. Processing update: Plug-in - Plug-in to enable cloud self service framework and portal in Oracle Enterprise Manager. Processing update: Plug-in - Oracle Siebel Plugin consists of monitoring and management for Oracle Siebel area. Processing update: Plug-in - Enterprise Manager for Fusion Apps consists of monitoring and management for Oracle Fusion and diagnostics in fusion application area. Processing update: Plug-in - FA Plugin consists of monitoring and management for Oracle Fusion and diagnostics in fusion application area. Processing update: Plug-in - FA Plugin consists of monitoring and management for Oracle Fusion and diagnostics in fusion application area. Processing update: Plug-in - Oracle Chargeback, Consolidation Planner and Capacity Planning Plug-in Processing update: Plug-in - Oracle Chargeback, Consolidation Planner and Capacity Planning Plug-in Processing update: Plug-in - Enterprise Manager for Fusion Middleware consists of monitoring and management for Oracle Fusion Middleware and diagnostics in middleware area. Processing update: Plug-in - Oracle Database plugin provides comprehensive management for Oracle Database and related targets such as Real Application Clusters, Automatic Storage Management (ASM) etc. Processing update: Plug-in - Management Plug-in for the Sun ZFS Storage Appliance Family Processing update: Plug-in - Enterprise Manager for Oracle GoldenGate Processing update: Plug-in - Sybase ASE Server Plugin for monitoring Sybase ASE Server from Enterprise Manager Processing update: Plug-in - Ops Center Infrastructure stack management plug-in. Processing update: Plug-in - Microsoft SQL Server Plugin for monitoring SQL Server database from Enterprise Manager Processing update: Plug-in - IBM DB2 Database Plugin for monitoring DB2 databases from Enterprise Manager Processing update: Plug-in - Apache Tomcat Plugin for monitoring Apache Tomcat Server from Enterprise Manager Processing update: Plug-in - Oracle Jdedwards EnterpriseOne Plugin consists of monitoring and management for Oracle Jdedwards EnterpriseOne system. Processing update: Plug-in - Oracle Application Management Pack for Oracle E-Business Suite consists of System Management and Change Management Feature Sets Processing catalog for Informational

ORA-SOLUTIONS.NET

nce. High Availability. Manageability

# ORA-SOLUTIONS.NET

e Performance, High Availability, Manageability

Processing update: Informational - Enterprise Manager Cloud Control 12C white papers available now on Oracle Technology Network Processing update: Informational - Integration of Oracle Business Intelligence (BI) Publisher 11.1.1.5.0 with Enterprise Manager Cloud Control 12.1.0.1 Processing update: Informational - Management of Oracle VM 3.1.1 now available with Oracle Enterprise Manager 12c Processing update: Informational - Oracle Enterprise Manager Cloud Control Mobile now available for Apple iPhone

Operation completed successfully. Self Update catalog has been uploaded to Enterprise Manager. Please use the Self Update Home to view and manage updates.

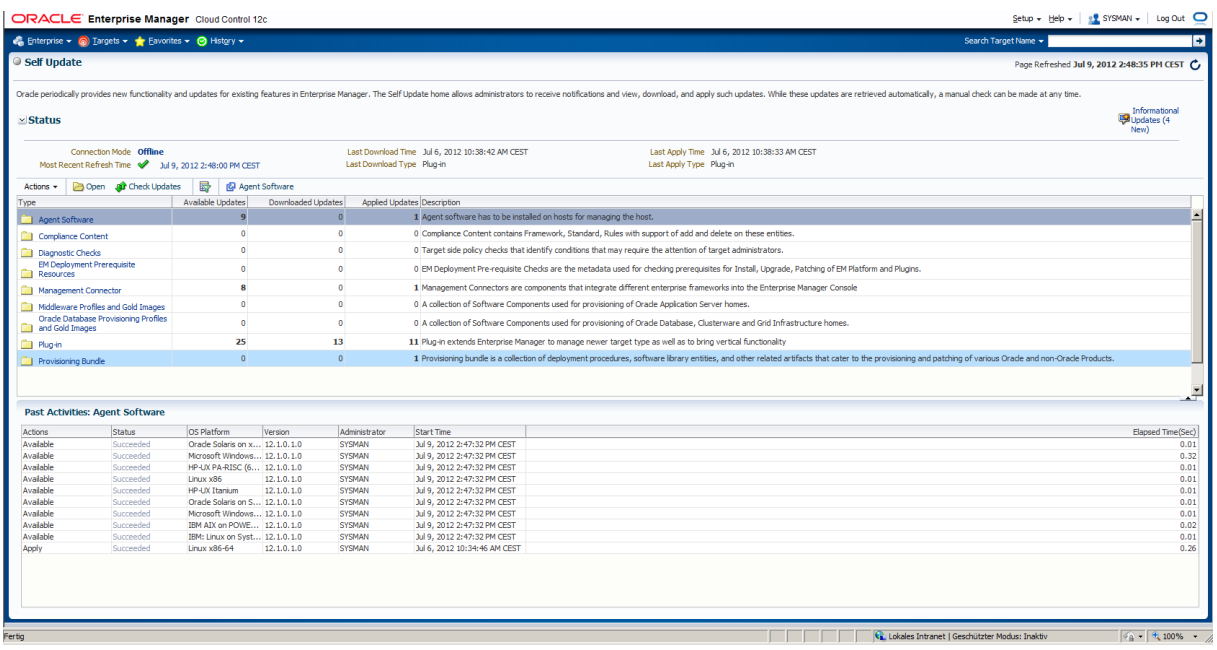

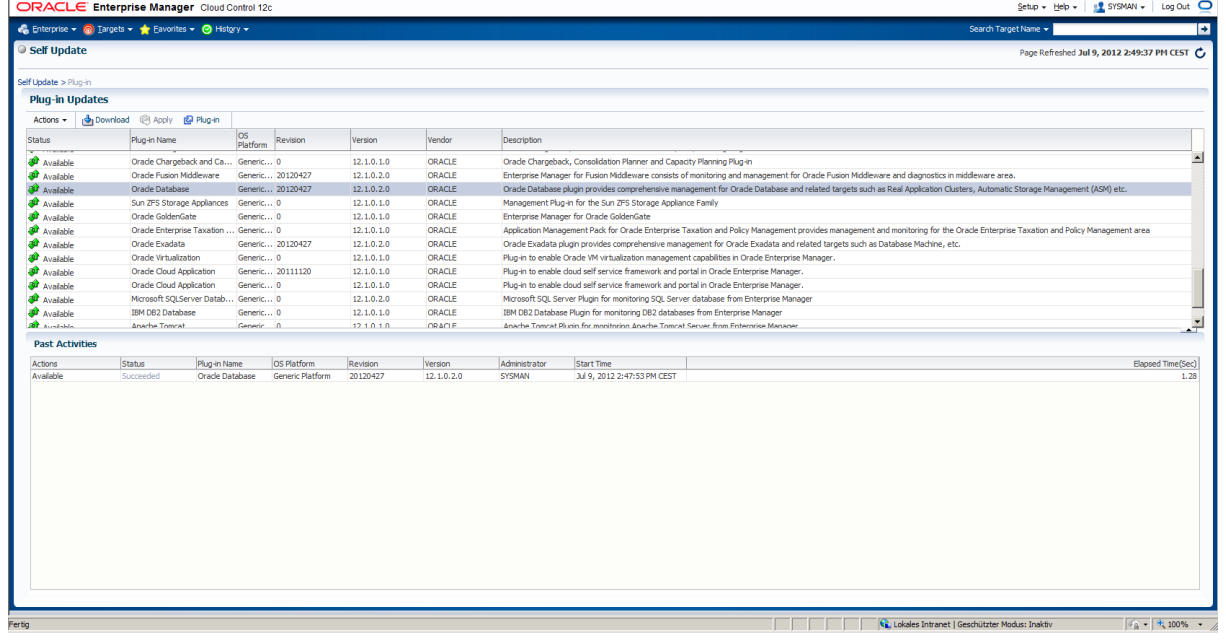

DRACLE Enterprise Manager Cloud (  $\overline{\mathbf{2}}$  : Colf Under Plug-in Update Actions  $\star$  |  $\frac{1}{2}$  Down  $\overline{\phantom{0}}$  $\overline{R}$ O<sub>D</sub> ad Steps in Offline Mode ade Support to download and follow the in<br>d/p14018177\_112000\_Generic.zip?<br>Manager in one of the following two ways URL(s) on a server with of<br>es.oracle.com/Orion/S ucours<br>u=14824280&patch file=p14018177 112000 G ate is downloaded. It can be imported into Enterprise Manager in one of the following two ways: Transfer the downloaded file to the Management Server host and run following co<br>emcil import\_update -omslocal -file=p14018177\_112000\_Generic.zip emcii import\_update -omsiocal -hie=p14018177\_112000\_Generic.zip<br>Tranfer bis domisaded fie to any Managed Host in your enviroment and nur folowing command to import into Enterprise<br>emcil import\_update -host= <hostname> -fil **Past Art** Plug-in Name OS Pla Actions  $\alpha$ **Ca** Lokales Intranet

[https://updates.oracle.com/Orion/Services/download/p14018177\\_112000\\_Generic.zip?aru=1](https://updates.oracle.com/Orion/Services/download/p14018177_112000_Generic.zip?aru=14824280&patch_file=p14018177_112000_Generic.zip) [4824280&patch\\_file=p14018177\\_112000\\_Generic.zip](https://updates.oracle.com/Orion/Services/download/p14018177_112000_Generic.zip?aru=14824280&patch_file=p14018177_112000_Generic.zip)

#### **emcli import\_update -omslocal -file=p14018177\_112000\_Generic.zip**

emcli import update -omslocal file="/OraBase/Software/oracle/GridControl/cc\_patches/p14018177\_112000\_Generic.zip" Processing update: Plug-in - Oracle Database  $\bar{p}$ lugin provides comprehensive management for Oracle Database and related targets such as Real Application Clusters, Automatic Storage Management (ASM) etc. Operation completed successfully. Update has been uploaded to Enterprise Manager. Please use the Self Update Home to manage this update.

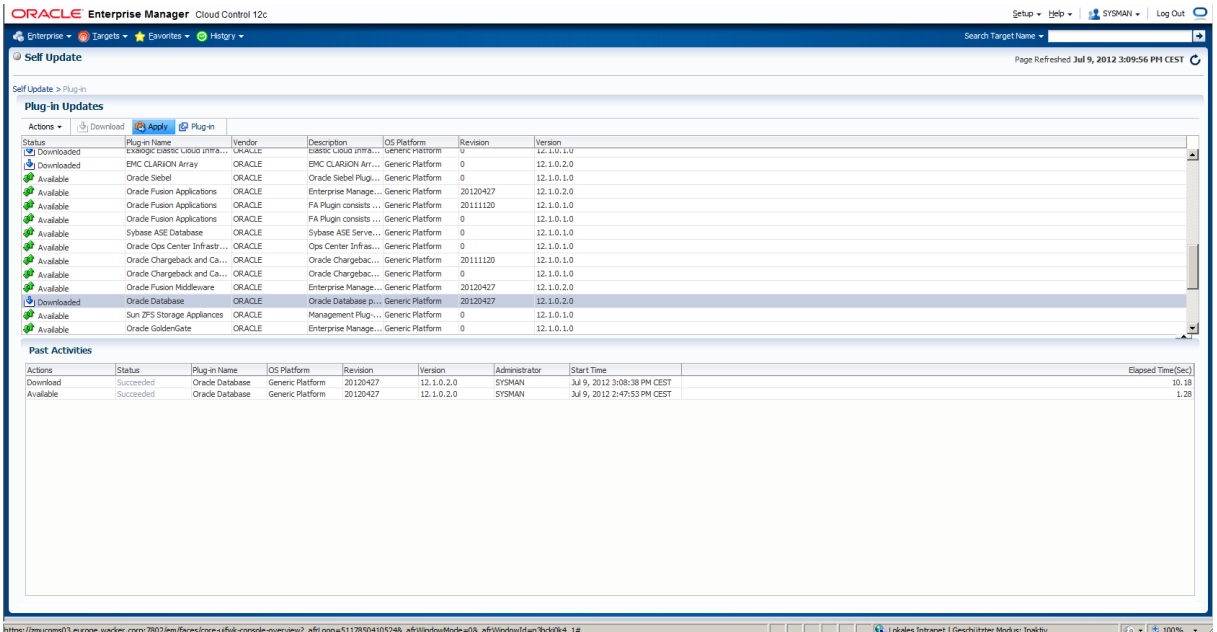

Apply

ORACLE Enterprise Manager Cloud Control 12c<br>
C Enterprise ▼ @ Engels ▼ ★ Envortes ▼ © Helgry ▼<br>
© Self Update Plug-in Updates od **@** Apply @ Plug-in<br>|Plug-in Name<br>|exaiogic Elastic Cloud Infra..<br>|EMC CLARION Array<br>|Orade Siebel Actions  $\star$   $\frac{1}{2}$  Down  $\begin{array}{r} \text{Version} \\ \text{12.1.0, 1.0} \\ \text{12.1.0, 2.0} \\ \text{12.1.0, 1.0} \\ \text{12.1.0, 1.0} \\ \text{12.1.0, 1.0} \\ \text{12.1.0, 1.0} \\ \text{12.1.0, 1.0} \\ \text{12.1.0, 1.0} \end{array}$ Status<br>
<u>ISI</u> Downloa Vendor<br>CRACLE ORACLE<br>ORACLE ORACLE<br>ORACLE ORACLE<br>CRACLE ORACLE ORACLE<br>CRACLE ORACLE<br>ORACLE ORACLE  $\overline{\mathbb{E}}$ **Example 20**<br> **Compassion**<br> **Compassion**<br> **Compassion**<br> **Compassion**<br> **Compassion**<br> **Compassion**<br> **Compassion**<br> **Compassion**<br> **Compassion**<br> **Compassion**<br> **Compassion**  $\begin{array}{c} 0 \\ 20120427 \\ 20111120 \\ 0 \\ 0 \\ 0 \end{array}$ Avalable<br>
Avalable<br>
Avalable<br>
Avalable<br>
Avalable<br>
Avalable<br>
Avalable  $2011112$  $\overline{\mathbb{R}}$ : OK to navigate to Plug-in 보  $\boxed{\text{OK}}$   $\boxed{\text{Cancel}}$ Past Activ Start Time<br>Jul 9, 2012 3:08:38 PM CEST<br>Jul 9, 2012 2:47:53 PM CEST Actions<br>Download<br>Available Status<br>Succeeded<br>Succeeded Plug-in Name<br>Oracle Database<br>Oracle Database OS Platform<br>Generic Platform<br>Generic Platform Revision<br>20120427<br>20120427  $\begin{array}{c} \text{Version} \\ 12.1.0.2.0 \\ 12.1.0.2.0 \\ \end{array}$ Administrato<br>SYSMAN<br>SYSMAN  $\frac{1}{10.18}$ <br>10.18<br>1.28 **Co.** Lokales Intranet | Gesc  $\sqrt{a}$  -  $\frac{a}{2}$  100% - 2 .<br>Antoni Marati in China Antoni

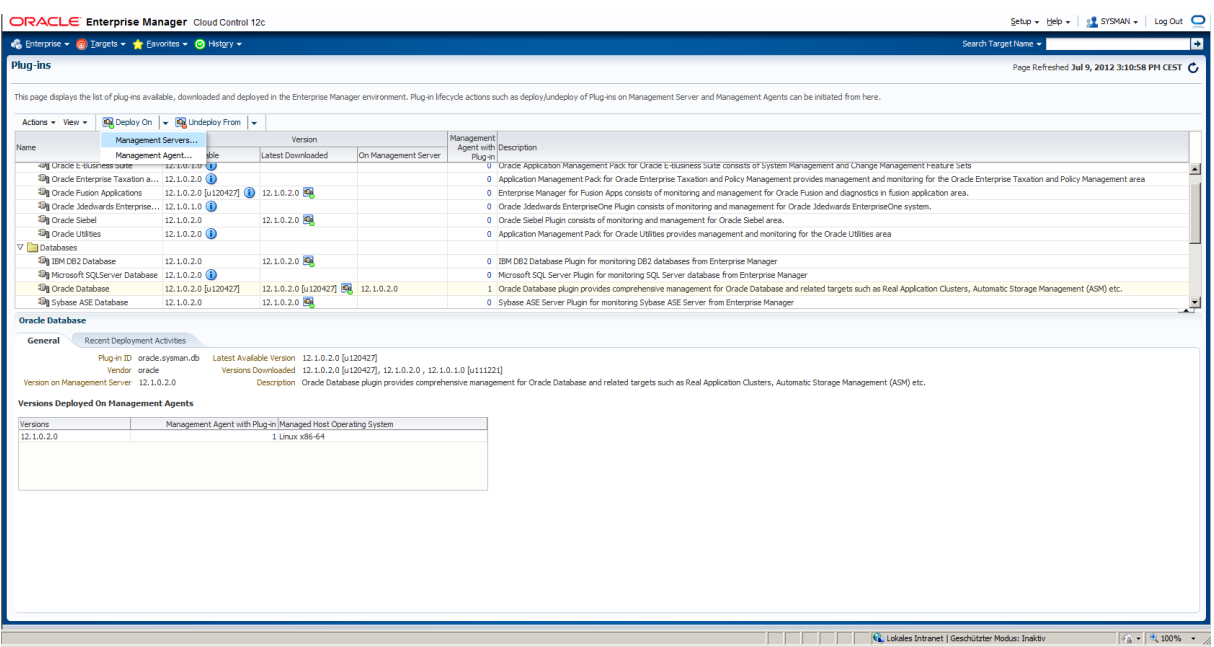

Deploy On ->OMS

CLE Enterprise Manager Cloud Control 1  $\frac{1}{2}$  $\overline{\circ}$  $\frac{1}{\sinh(\theta)}$  Hist i.  $\overline{a}$  $\boxed{\text{Qg}}$  Deploy On  $\boxed{\text{v}}$   $\boxed{\text{Qg}}$  Undeploy From  $\boxed{\text{v}}$ Version Management<br>
Agent with D<br>
Plun-in  $\begin{array}{|l|} \hline \\ \hline 12.1.011.0 \hspace{0.2cm} \textbf{L0} \\ \hline 12.1.011.0 \hspace{0.2cm} \textbf{L1} \\ \hline 12.1.012.0 \hspace{0.2cm} \textbf{L1} \\ \hline 12.1.02.0 \hspace{0.2cm} \textbf{L1} \\ \hline 12.1.012.0 \hspace{0.2cm} \textbf{L1} \\ \hline 12.1.02.0 \hspace{0.2cm} \textbf{L1} \\ \hline \end{array}$ On Management Server |<br>Deploy Plug-in on Manage<br>Confirmation ent Server 図 × d monitoring for the<br>in fusion application a  $(12.1.0.2.0)$  $\blacktriangleright$  The deg .<br>It of plug-in "Oracle Database" version 12.1.0.2.0 [u120427] is in progress  $12.1.0.2.0$  $\mathbf{v}_{\mathbf{r}}$ or the progress using following come  $12.1.0.2.0$   $12.1.0.2.0$   $12.1.0.2.0$   $12.1.0.2.0$   $12.1.0.2.0$   $12.1.0.2.0$  $12.1.0.2.0$ ment status -plugin id=orade.sy 12.1.0.2.0 [u120427]<br>12.1.0.2.0 × Plug-in ID orade.sysman.dt<br>Plug-in ID orade.sysman.dt<br>Nentor orade<br>nent Server 12.1.0.2.0 lable Version 12.1.0.2.0<br>Downloaded 12.1.0.2.0<br>Description Oracle Dat -<br>ploved On Management Age Management Agent with Plug-in Managed Ho  $\frac{\text{Verisions}}{\text{12.1.0.2.0}}$ Show Status | Close **Ca**, Lokales Intranet | Gr  $\boxed{\phi_{\Delta}^2 + \left[\begin{array}{cc} \theta_1 & 100\% & \star \end{array}\right]}$ 

#### Undeploy previous Plugin revision from agent:

UnDeploy -> Agent

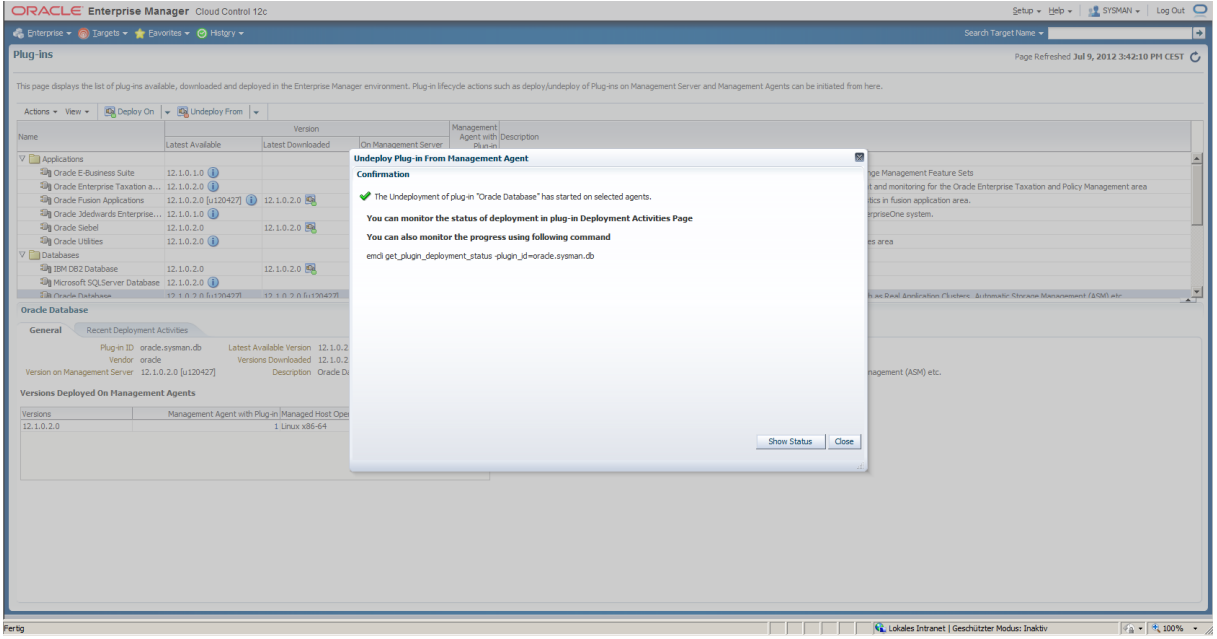

Agent -> Deploy

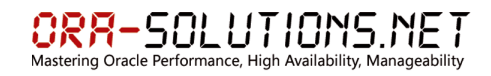

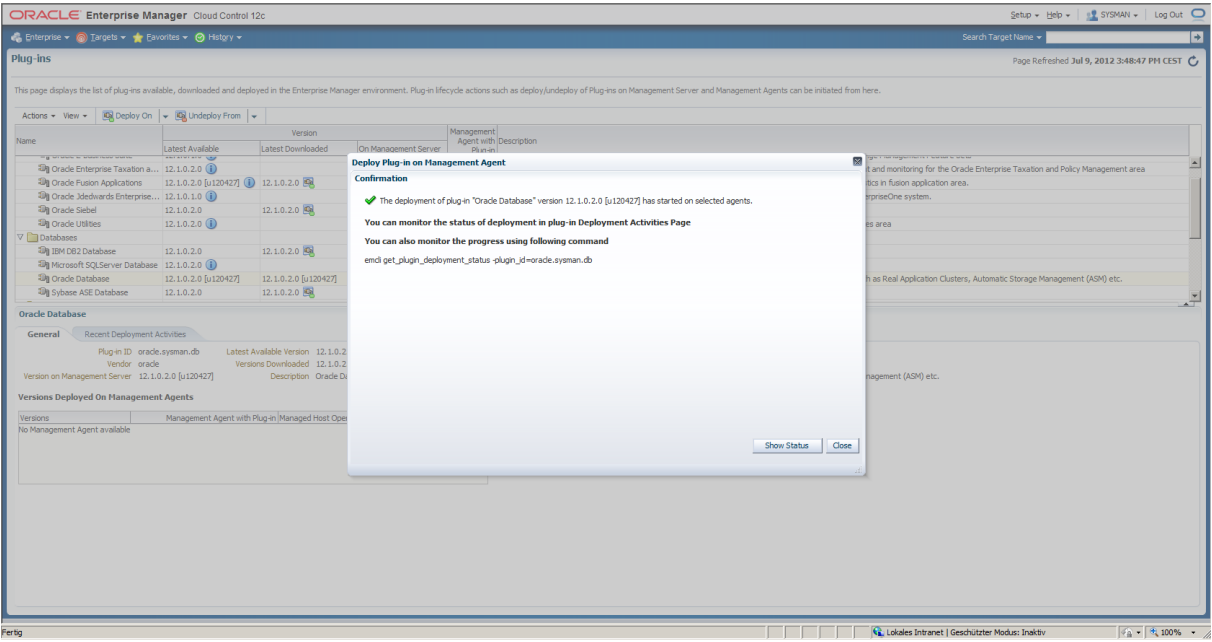

# <span id="page-38-0"></span>**9 Start/Stop von Cloud Control OMS / Agent**

```
pwd
/OraBase/oms12c/Middleware/control
ls -al
total 32
drwx------ 2 oracle dba 4096 2012-07-10 08:14 .
drwxr-x--- 19 oracle dba 4096 2012-07-09 13:10 ..
-rw------- 1 oracle dba 307 2012-07-10 08:11 AGENT.env
-rw------- 1 oracle dba 155 2012-07-09 11:34 OMS.env
-rwx------ 1 oracle dba 94 2012-07-10 08:12 start agent.sh
-rwx------ 1 oracle dba 88 2012-07-10 08:14 start_oms.sh
-rwx------ 1 oracle dba 76 2012-07-10 08:12 stop agent.sh
-rwx------ 1 oracle dba 72 2012-07-10 08:14 stop oms.sh
```
# <span id="page-38-1"></span>**9.1 Start Agent**

Die Agents auf den Target-Datenbank-Systemen liegen im Pfad /OraBase/agent/agent12c. Der Start erfolgt über:

wsudo –u oracle –s /OraBase/agent/agent12c/agent\_inst/bin/emctl start agent

Beim OMS System wird der Agent hiermit gestartet:

```
wsudo –u oracle –s
/OraBase/oms12c/Middleware/control/start_agent.sh
```
# <span id="page-38-2"></span>**9.2 Stop Agent**

```
wsudo –u oracle –s
/OraBase/oms12c/Middleware/control/stop_agent.sh
```
### <span id="page-38-3"></span>**9.3 Start OMS**

wsudo –u oracle –s /OraBase/oms12c/Middleware/control/start\_oms.sh

### <span id="page-38-4"></span>**9.4 Stop OMS**

wsudo –u oracle –s /OraBase/oms12c/Middleware/control/stop\_oms.sh

### <span id="page-38-5"></span>**9.5 Autostart**

Es wurde erfolgreich getestet, daß OMS und Agent nach dem Reboot automatisch starten. Hierfür wird im jeweiligen Runlevel (3 oder 5) das Script /etc/init.d/gcstartup gestartet.

# <span id="page-39-0"></span>**10 Named-Credentials**

Um das SELECT ANY DICTIONARY Privileg zu vermeiden, können bei Cloud Control 12c Named Credentials benutzt werden. Es wird ein Named Credential bestehend aus Usernamen und Passwort erstellt und gespeichert. Dieses Credential kann dann an bestimmte Benutzer zugewiesen werden, die das Credential dann benutzen können. Der entscheidende Punkt ist, daß die User das Password des Credentials nicht kennen.

### **Vorgehensweise:**

- Erzeugung eines DB Accounts auf der Target Datenbank mit OEM\_MONITOR Role.
- Erzeugung eines Cloud-Control Administrator Accounts und Hinzufügen des Target Privileges für Target Datenbank zu Administrator: Connect to Target
- Erzeugung eines "Named Credential" für die Target-Datenbank
- Zuweisung des Named Credential an den Cloud-Control Administrator.

Beispiel:

Target Database: DB01 Target Database Account: oem/oem2012 Cloud Control Administrator: demouser/demo2012\_

# <span id="page-39-1"></span>**10.1 Erzeugung eines DB Accounts auf der Target Datenbank mit OEM\_MONITOR Role.**

SQL>create user oem identified by oem2012; User created. SQL>grant oem\_monitor to oem; Grant succeeded.

### <span id="page-39-2"></span>**10.2 Erzeugung eines Cloud-Control Administrator Accounts und Hinzufügen des Target Privileges für Target Datenbank zu Administrator: Connect to Target**

Setup->Security-Administrators

Setup - Help - | s<mark>il</mark> SYSMAN - | Log Out ●<br>34 Add Target<br>Post Upgrade Tasks ORACLE Enterprise Manager Cloud Control 12c<br>
• C Enterprise > © Inrigets > < Envortes > © History > search Targe<br>Search Targe **Security** Extensibility<br>Proxy Settings  $\fbox{\parbox{1.5cm}{\begin{tabular}{|l|p{3.5cm}|} \hline \hline & \multicolumn{1}{|c|}{\textbf{}} \\ \hline \multicolumn{1}{|c|}{\textbf{The Administration} } \\ \hline \multicolumn{1}{|c|}{\textbf{The Administration} } \\ \hline \end{tabular}}}}$ Security<br>Security<br>Indients<br>Notifications Administrators<br>Roles ţ, Notes<br>Named Credentials<br>Preferred Credentials<br>Monitoring Credentials<br>Privilege Delegation<br>Registration Passwords Administrators<br>Administrators<br>Search Georgia Propose Manager uses who can logn to Enterprise Manager to perform nanagement tasks available in Enterprise Manager depends on the privileges and roles assigned to the administr Provisioning and Patching<br>My Orade Support<br>Middeware Diagnostics<br>Management Services and Re<br>Command Line Interface<br>Management Packs Marian care complex margins and containing the state of the state of the state of the state of the state of the state of the state of the state of the state of the state of the state of the state of the state of the state Access<br>Super Administrator<br>Super Administrator<br>Repository Owner<br>Administrator Authentication Type Description tory Authenticati<br>Repository<br>Repository<br>Repository<br>Repository **Audit Data** -<br>Super Administrator and the state of the state of the state of the state of the state of the state of the state of the state of the state of the state of the state of the state of the state of the state of the state of the state of the state  $\sqrt{6a}$  +  $\sqrt{6}$  100% + //

#### Create:

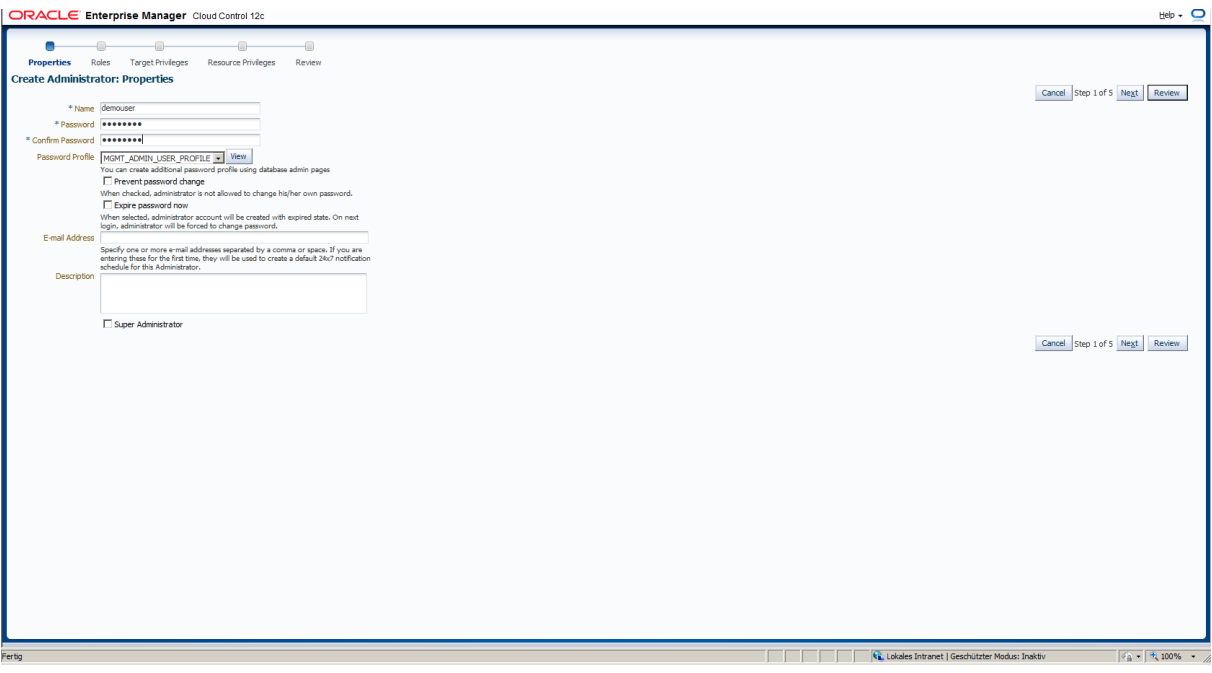

# -SOLUTIONS.NET

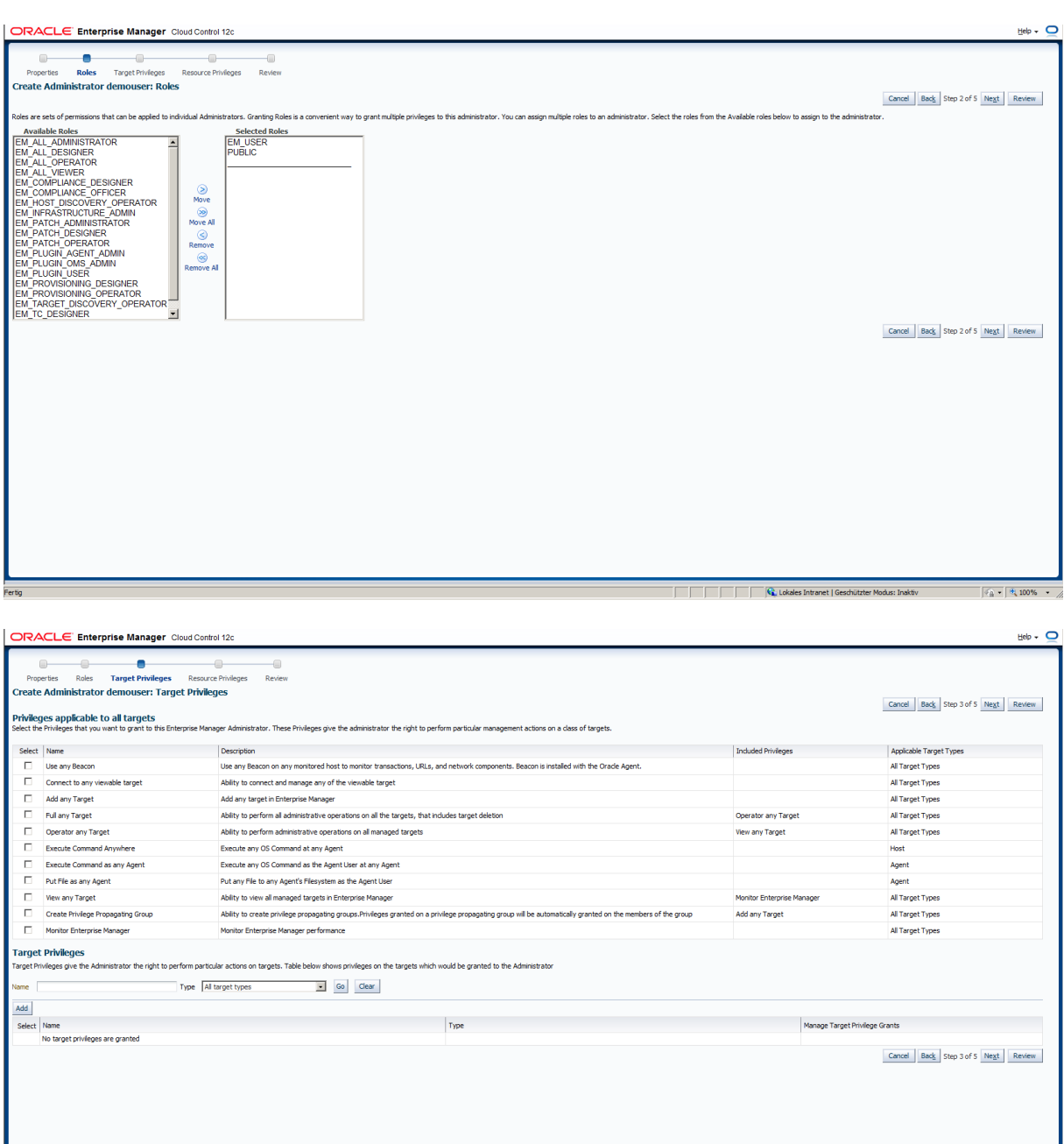

#### Target Privileges: Add

Alternativ kann hier auch eine Gruppe angegeben werden.

ACHTUNG: Bei Verwendung einer Gruppe muss die Gruppe die Einstellung "Privilege Propagation" aktiviert haben. Das bedeutet, daß Privilegien bei User->Gruppen Zuteilungen von der Gruppe zu den Targets der Gruppe (DBs) propagiert werden.

**C** Lokales Intr

### (Oracle **SR 3-5947906141)**

Dokumentation:

Enterprise Manager Groups allows users to create groups of targets to monitor and manage as one. It is possible for the owner of a group, at the time of group creation, to specify the group

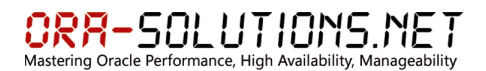

to be Privilege propagating group. User creating Privilege propagating group must have full privileges on member targets. Alternatively, it is possible to create regular groups that are not Privilege propagating.

Privilege propagation groups enable administrators to grant privileges to other administrators in a manner where new administrators get the same privileges as its member targets. For example, granting Operator privilege on a Group to an Administrator will grant him Operator privilege on its member targets as well. Privilege Propagating Groups can contain individual targets.

# Target Privilege Grant:

# Connect Target Read-Only

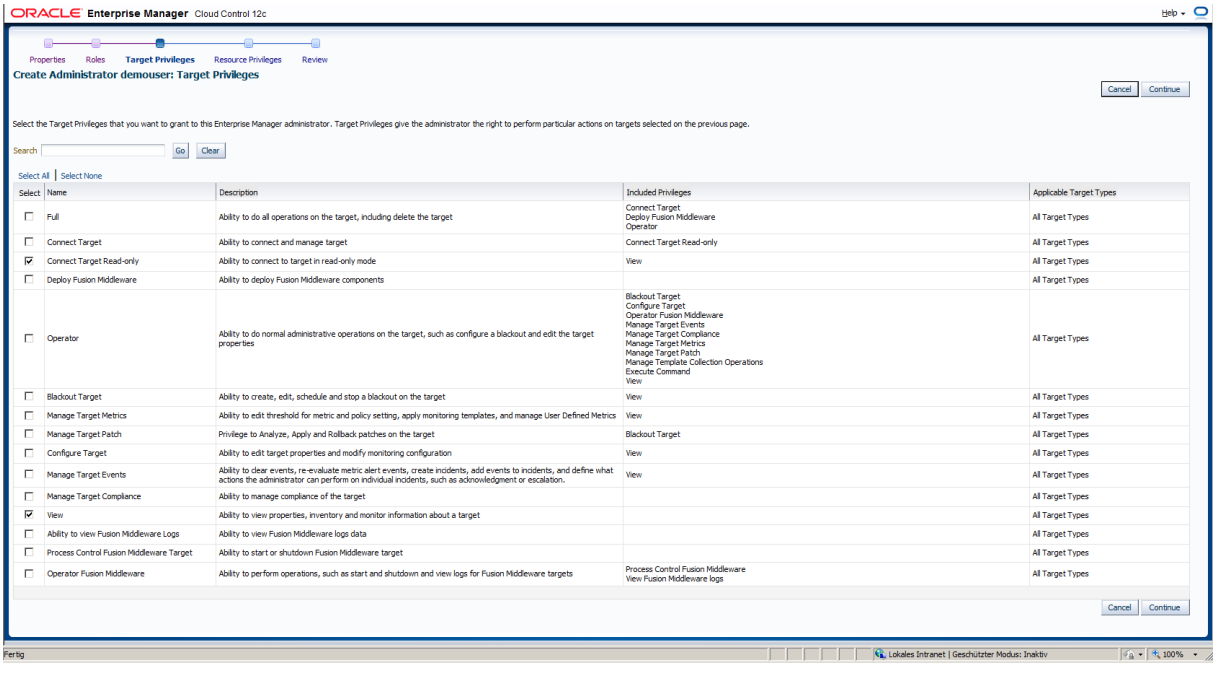

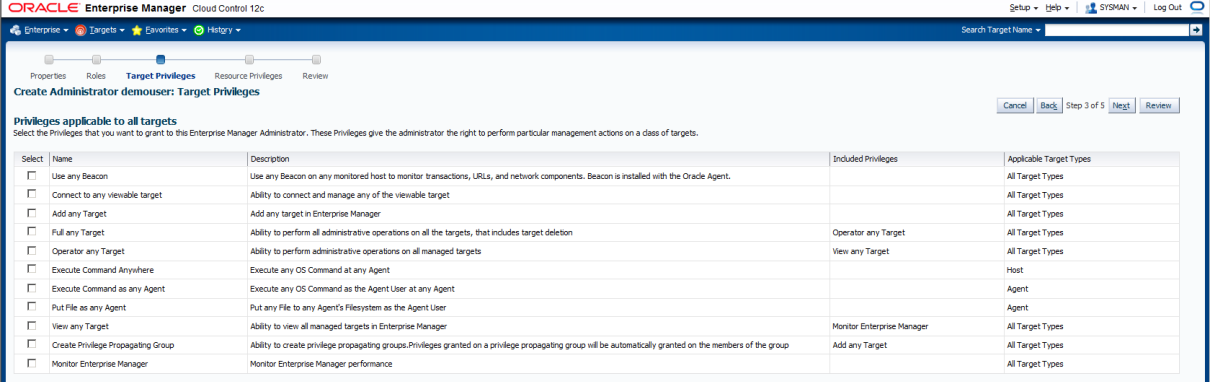

 $\text{Setup} \leftarrow \text{Heip} \leftarrow \left\| \begin{array}{c} \frac{\text{e}}{\text{e}} \text{S} \text{YSMAN} \leftarrow \end{array} \right\| \text{Log Out} \right. \ \ \text{Opt}$ DRACLE Enterprise Manager Cloud Control 12c Enterprise v  $\circledast$  Targets v  $\bulletledast$  Eavorites v  $\circledast$  History Search Target Name -**Example:**<br>
Target Privileges Reso<br>
Reso  $\mathbf{r}$ ileges Review Create Administrator demouser: Resource Privileges Cancel Back Step 4 of 5 Next Review For each of the resource types in the list below, identify specific privileges to be explicitly granted on "all resources" level or individual resources to grant Reporter Type<br>Access Party of the Section of the Section of the Section of the Section of the Section of the Section of the Section of the Section of the Section of the Section of the Section of the Section of the Section Privilege Grants Applicable to all Resources Number of Resources with Privilege Grants Manage Privilege Grants Resource Type<br>Acpletation Replay Embles<br>Applaation Replay Embles<br>Change Plan Security Class<br>Cloud Policy<br>Cloud Policy NA<br>NA Seatrity behavior for Change Plane<br>Defines access privilinges for Claud Policies<br>Defines access privilinges for Claud Policy Groups<br>Complaince Entertaindy.Nets and evaluate complained of langetablyshems with regards framew Cloud Policy<br>Cloud Policy Group **Compliance Framework** .<br>NA  $\overline{\mathscr{E}}$ Custom Configurations .<br>NA  $\overline{\mathscr{E}}$ Custom Configurations allow extending target configuration collections<br>Deployment procedures are customizable orchestration routines for various Provisioning and<br>Patching tasks Deployment Procedure  $\frac{2}{2}$ Deployment Procedure<br>Discovery Security Class Paixing tasks<br>Charley Beauty Class<br>Enterpre Beautors Class<br>Enterprise Manager High Availability Administration above to add additional menagement service<br>Enterprise Manager High Availability Administration above to add add NA<br>NA **EMPlusin** 7 -<br>Enterprise Manager High Availability **NA**  $\mathscr{P}$ **Enterprise Rule Set** -<br>Fusion Middleware Offline Diagnostics incident-management related actions.<br>Fusion Middleware Offline Diagnostics Security Class<br>JVM Diagnostics allows users to monitor any java target NA<br>NA 00000000 **JVM Diagnostics** JM Diagonalista allowa users to movint any java larget<br>the associated and the schedule curtof work that administrator defines to automate the commonly run tasks<br>Metric Extension allows extending movintaring for a target t Job System<br>Metric Extensions<br>Named Credential Patch Plan **NA** Report<br>Request monitoring NA<br>NA  $\frac{1}{\ell}$ Self Update  $_{NA}$  $\frac{2}{2}$ Software Library Administratio **NA** Software Library Entity<br>Template Defines the access privileges required for managing the lifecyde of Software Library entities<br>Template is collective settings of thresholds and collection schedule of metrics for a target type that ॼ **Ca**, Lokales Intranet | Ge  $46 - 10$ 

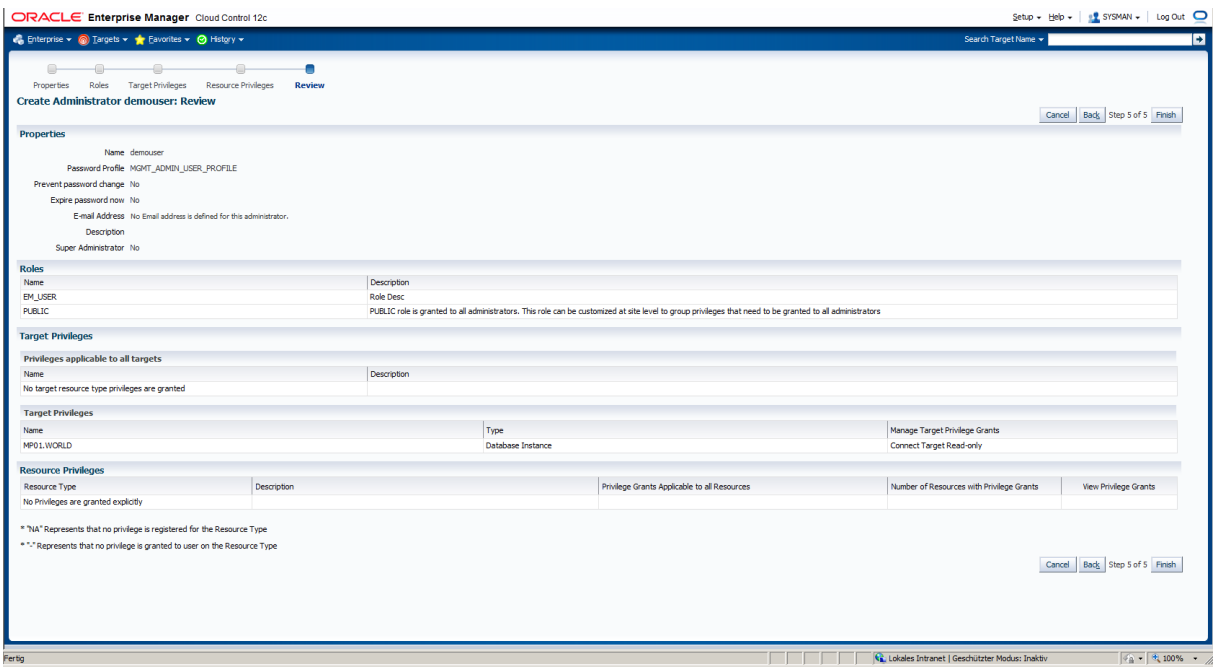

# <span id="page-43-0"></span>**10.3 Erzeugung eines "Named Credential" für die Target-Datenbank**

Setup -> Security -> Named Credentials -> Create

# $\underset{\text{Mastering Oracle Performance, High Availableility, Managementity}}{\bigcap_{\text{Mastering Oracle Performance, High Availableility}}} \underset{\text{Masageability}}{\prod_{\text{M}}}\underset{\text{Manageability}}{\prod_{\text{M}}}\underset{\text{Manageability}}{\prod_{\text{M}}}\underset{\text{Manageability}}{\prod_{\text{M}}}\underset{\text{Manageability}}{\prod_{\text{M}}}\underset{\text{Manageability}}{\prod_{\text{M}}}\underset{\text{Manageability}}{\prod_{\text{M}}}\underset{\text{Manageability}}{\prod_{\text{M}}}\underset{\text{Manageability}}{\prod_{\text{M}}}\underset{\text{Manageability}}{\prod_{$

 $\begin{array}{l|l|l} \underline{\mathsf{Setup}} \star & \underline{\mathsf{He}} \mathsf{p} \star & \underline{\mathsf{sp}} \underline{\mathsf{sp}} \end{array} \begin{array}{l} \underline{\mathsf{sp}} \underline{\mathsf{sp}} \end{array} \begin{array}{l} \underline{\mathsf{SP}} \underline{\mathsf{S}} \end{array} \begin{array}{l} \underline{\mathsf{SP}} \underline{\mathsf{S}} \end{array} \begin{array}{l} \underline{\mathsf{SP}} \end{array}$  $\overline{\mathbf{Q}}$ **ACLE<sup>"</sup> Enterprise Manager** Cloud Control 12d  $\bullet$  Enterprise  $\bullet$  @ Iargets  $\bullet$   $\bullet$  Eavorites  $\bullet$  @ History  $\bullet$ et Name  $\leftarrow$ Freshed Jul 10, 2012 10:36:17 AM CEST .<br>Borneli **Named Credentials Named Credentials**<br> **Falseing are the list of nomed ordernisk** you can access. This list induck created by you, and credentials for which explicit grant is given to you.<br> **Namum 2000 credentials will be drown.** Four can Target Username Columns Hidden 3 userAdmin& afrLoop=76530182903227& afrWindowMode=0& afrWindowId=i3hycxdvv 112# Green Control Calcoles Intranet | Geschützter Modus: Inaktiv e wader.com/2002/em/faces/sdk/nooEacesWranner?\_em\_coBM#/co  $\sqrt{a}$  -  $\sqrt{a}$  100%  $\log \text{Out} \quad \underline{\bigcirc}$ ACLE<sup>"</sup> Enterprise Manager Cloud Control 12c  $Setup \leftarrow Hebp \leftarrow \leftarrow \leftarrow \text{SYS}$ et Name  $\sim$  $\bigotimes$  Enterprise  $\bullet$   $\bigotimes$  Iargets  $\bullet$   $\bigotimes$  Eavorites  $\bullet$   $\bigotimes$  History is. .<br>Securib Page Refreshed Jul 10, 2012 10:36:39 AM CEST e<br>Credential Named Credentials > Create<br>Create Credential Test and Save Save Cancel  $\vee$  General Properties \*Credential name MP12\_OEM Credential description<br>
Database Account for OEM Monitorii<br>
Ithenticating Target Type<br>
Database Instance  $\overline{\phantom{a}}$ \*Credential type Database Credentials E Scope C Target C Global<br>\*Target type Database Instance \*Target Name MP01.WORLD  $\overline{\phantom{a}}$ |<br>|-<br>| v| Credential Properties \* Username oem \*Password **.......** \*Confirm Password | \*\*\*\*\*\*\*  $Role$  NORMAL  $\overline{S}$  $\sim$  Access control V Access control<br>View →  $\frac{1}{2}$  Add Grant % Revoke Grant / Change Privilege Grantee Privilege

Test and Save

# <span id="page-44-0"></span>**10.4 Zuweisung des Named Credential an den Cloud-Control Administrator.**

Cokales Intranet | Ge

ter Modus: Inaktiv

 $\frac{1}{2}$  +  $\frac{1}{2}$  100%

Manage Access -> Add Grant

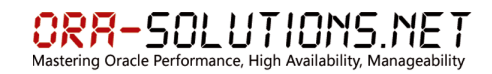

# <span id="page-45-0"></span>**10.5 Funktionsweise des Named Credential:**

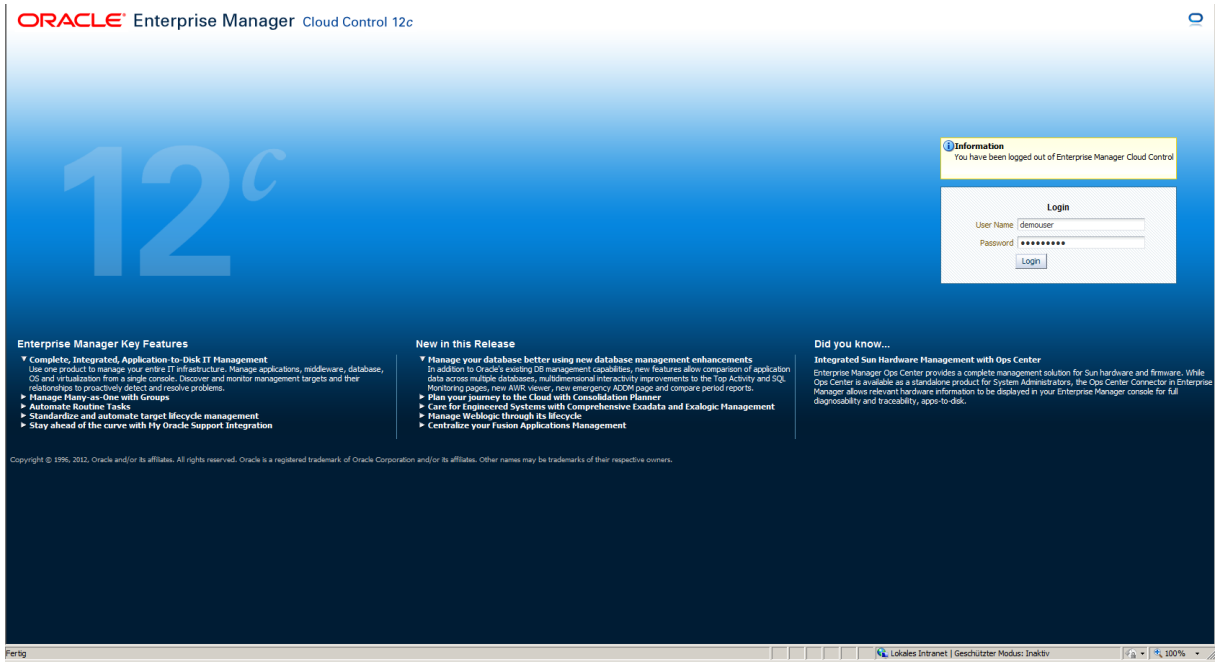

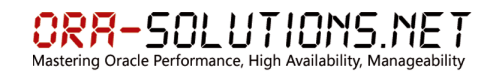

- <span id="page-46-0"></span>**11 Cloud Control Logfiles**
- <span id="page-46-1"></span>**11.1 OMS Logfiles**

# <span id="page-46-2"></span>**11.2 Agent Logfiles**

/OraBase/agent/agent12c/agent\_inst/sysman/log/

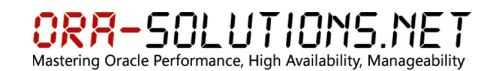

# <span id="page-47-0"></span>**12 Upgrade auf Cloud Control 12cR2 (12.1.0.2)**

### <span id="page-47-1"></span>**12.1 OMS Upgrade**

/OraBase/oms12c/Middleware/control . ./OMS.env

### **emctl status emkey**

Oracle Enterprise Manager Cloud Control 12c Release 12.1.0.1.0 Copyright (c) 1996, 2012 Oracle Corporation. All rights reserved. Enter Enterprise Manager Root (SYSMAN) Password : The EMKey is configured properly.

### **emctl config emkey -copy\_to\_repos**

Oracle Enterprise Manager Cloud Control 12c Release 12.1.0.1.0 Copyright (c) 1996, 2012 Oracle Corporation. All rights reserved. Enter Enterprise Manager Root (SYSMAN) Password : The EMKey has been copied to the Management Repository. This operation will cause the EMKey to become unsecure. After the required operation has been completed, secure the EMKey by running "emctl config emkey -remove\_from\_repos".

#### **emctl status emkey**

Oracle Enterprise Manager Cloud Control 12c Release 12.1.0.1.0 Copyright (c) 1996, 2012 Oracle Corporation. All rights reserved. Enter Enterprise Manager Root (SYSMAN) Password : The EMKey is configured properly, but is not secure. Secure the EMKey by running "emctl config emkey -remove\_from\_repos".

. ./AGENT.env emctl stop agent Oracle Enterprise Manager 12c Cloud Control 12.1.0.1.0 Copyright (c) 1996, 2012 Oracle Corporation. All rights reserved. Stopping agent ..... stopped.

./runInstaller

SQL:>alter system set sec\_case\_sensitive\_logon=false ;

System altered.

(EM 12c: Upgrade From 12.1.0.1 To 12.1.0.2 Fails With Error: "Failed to create OPSS schema" [ID 1496801.1])

# $\underset{\text{Mastering Oracle Performance, High Availableity, Managementity}}{\bigcap} \underset{\text{Mastering Oracle Performance, High Availableity}}{\frown} \underset{\text{Wallability, Managementity}}{\frown} \underset{\text{Meanagedability}}{\frown}$

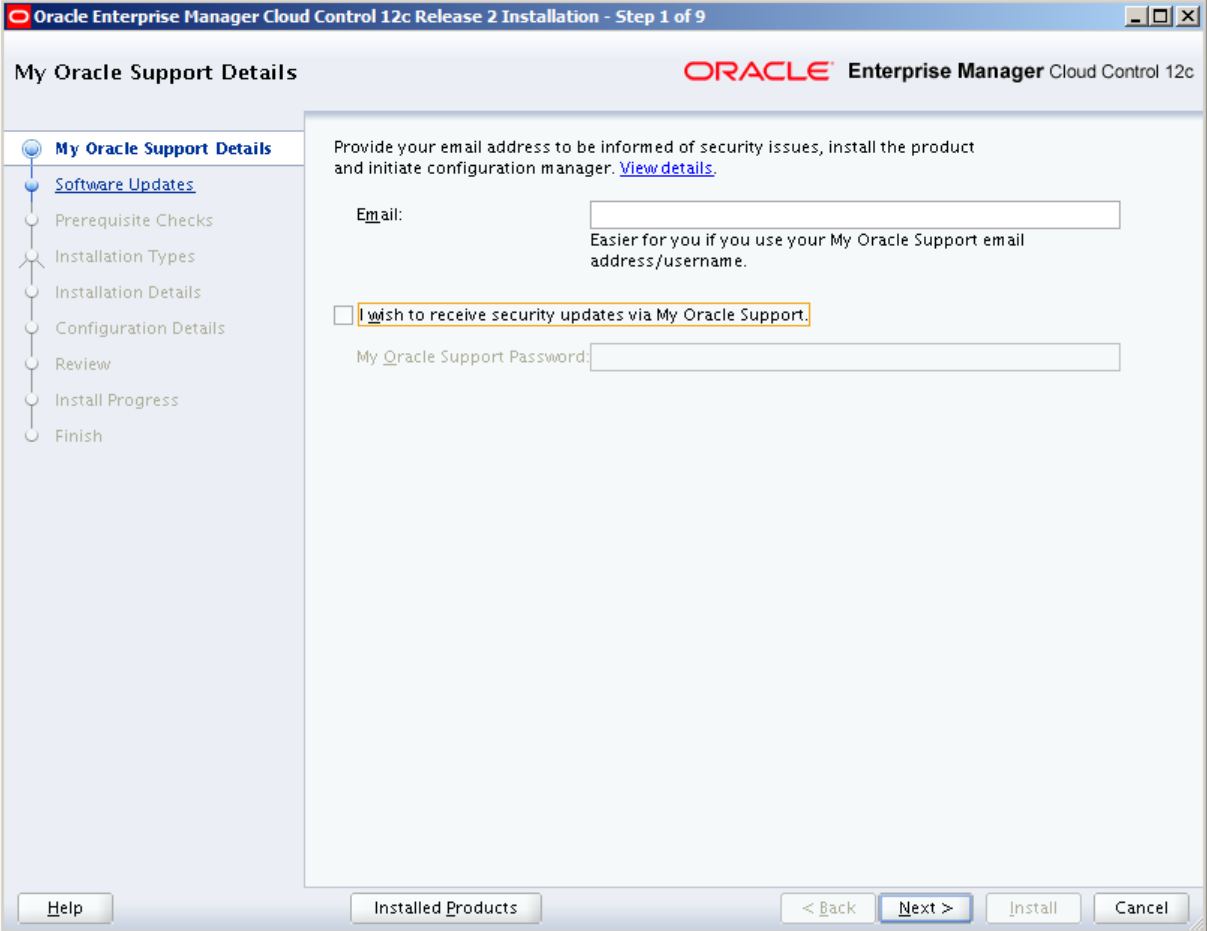

# **ORR-SOLUTIONS NET**<br>Mastering Oracle Performance, High Availability, Manageability

O Oracle Enterprise Manager Cloud Control 12c Release 2 Installation - Step 2 of 9  $\Box$ ORACLE Enterprise Manager Cloud Control 12c **Software Updates**  $\odot$  Skip My Oracle Support Details  $\bigcirc$  Search for Updates (Prerequisites, Critical Patches, Interim Patches, etc.) Software Updates ○ Local Directory Browse... **Prerequisite Checks** A Installation Types ● My Oracle Support (Requires Internet Connection)  $User Name$ </u> Installation Details Configuration Details Password Review Install Progress Search for Updates Finish  $M$ essages: Help Installed Products  $< \underline{\mathsf{Back}}$  $N$ ext > Install Cancel

# $\underset{\text{Mastering Oracle Performance, High Availableity, Managementity}}{\bigcap} \underset{\text{Mastering Oracle Performance, High Availableity}}{\frown} \underset{\text{Wallability, Managementity}}{\frown} \underset{\text{Meanagedability}}{\frown}$

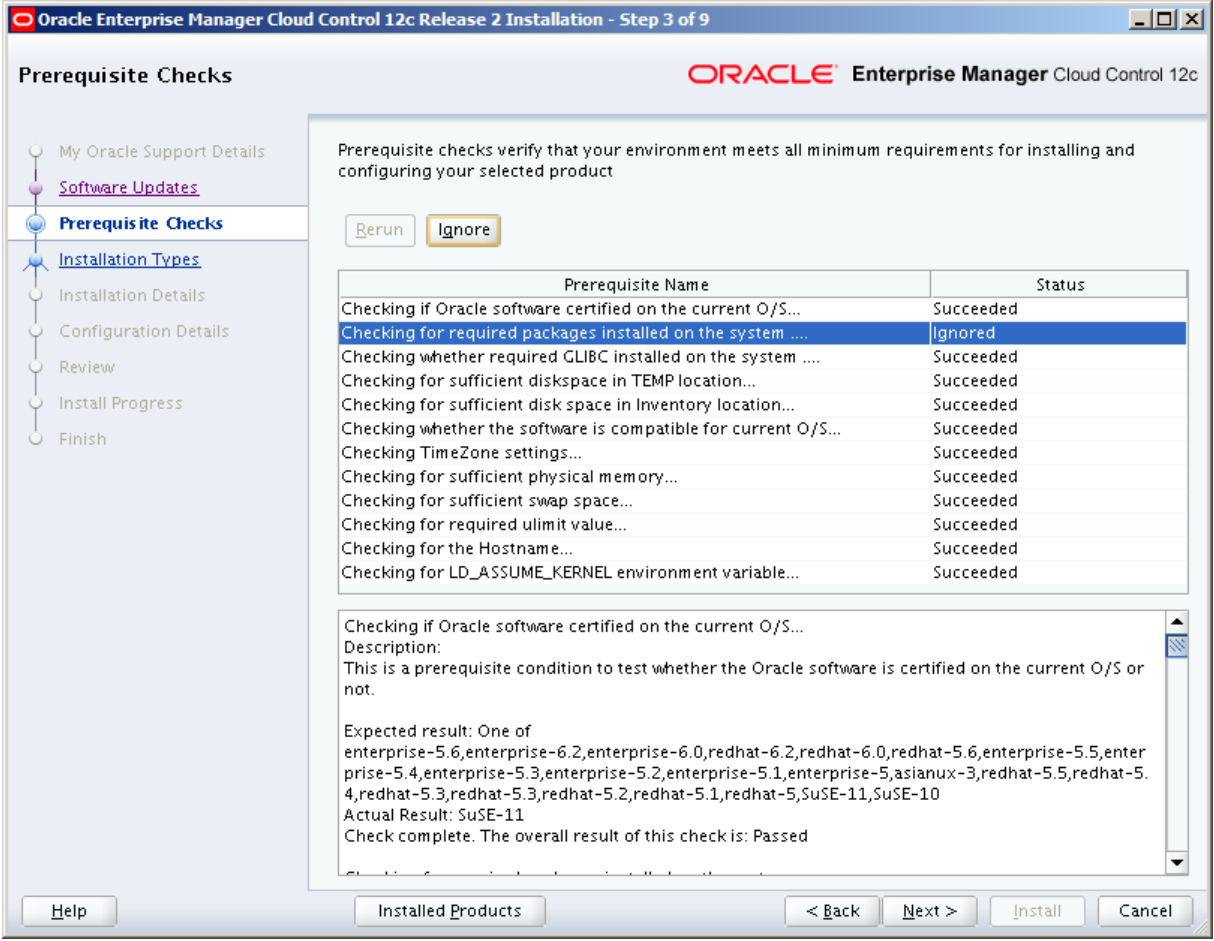

# $\underset{\text{Mastering Oracle Performance, High Availableity, Managementity}}{\bigcap} \underset{\text{Mastering Oracle Performance, High Availableity}}{\frown} \underset{\text{Wallability, Managementity}}{\frown} \underset{\text{Meanagedability}}{\frown}$

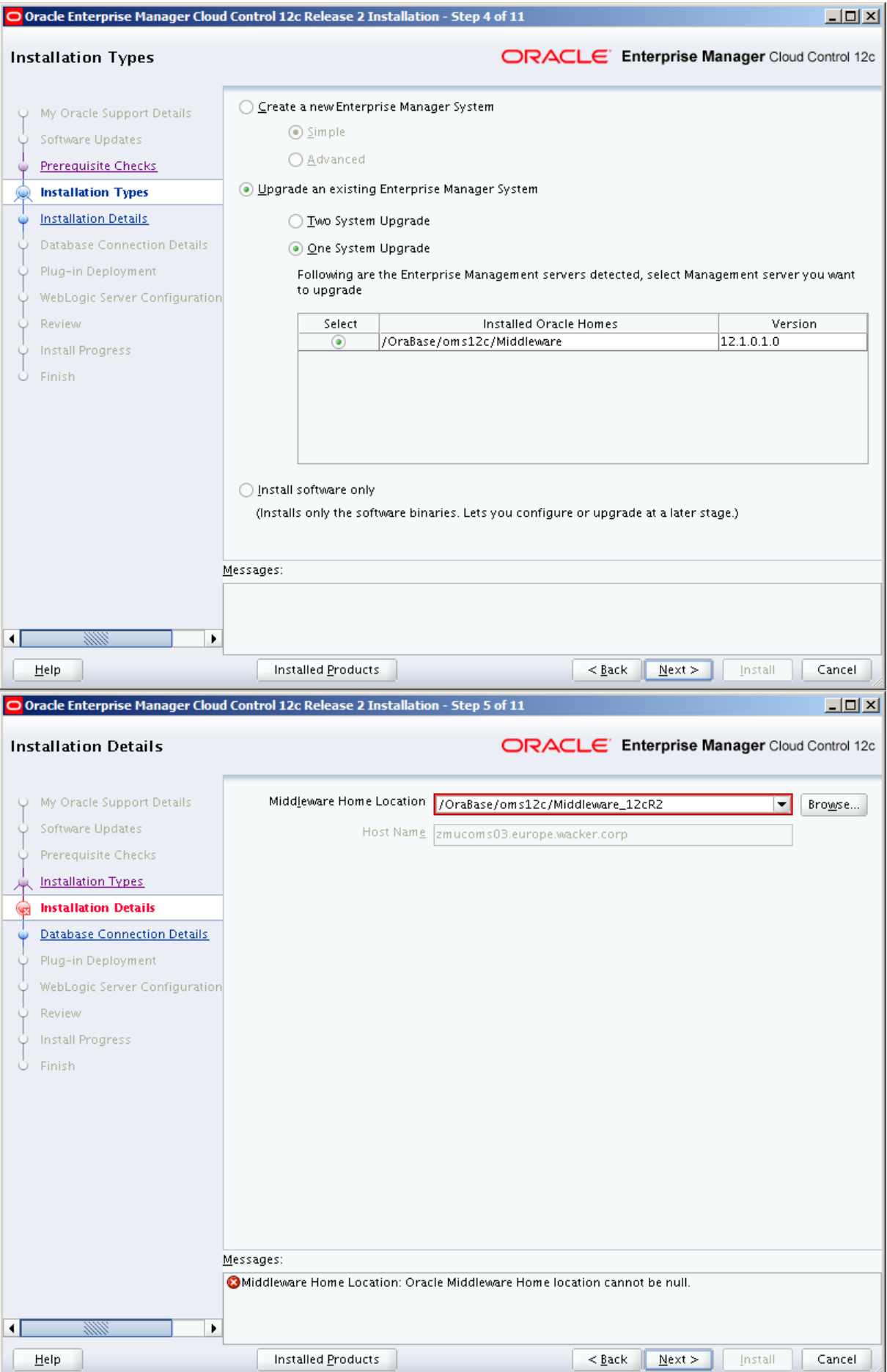

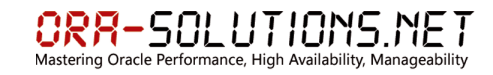

# emctl stop oms

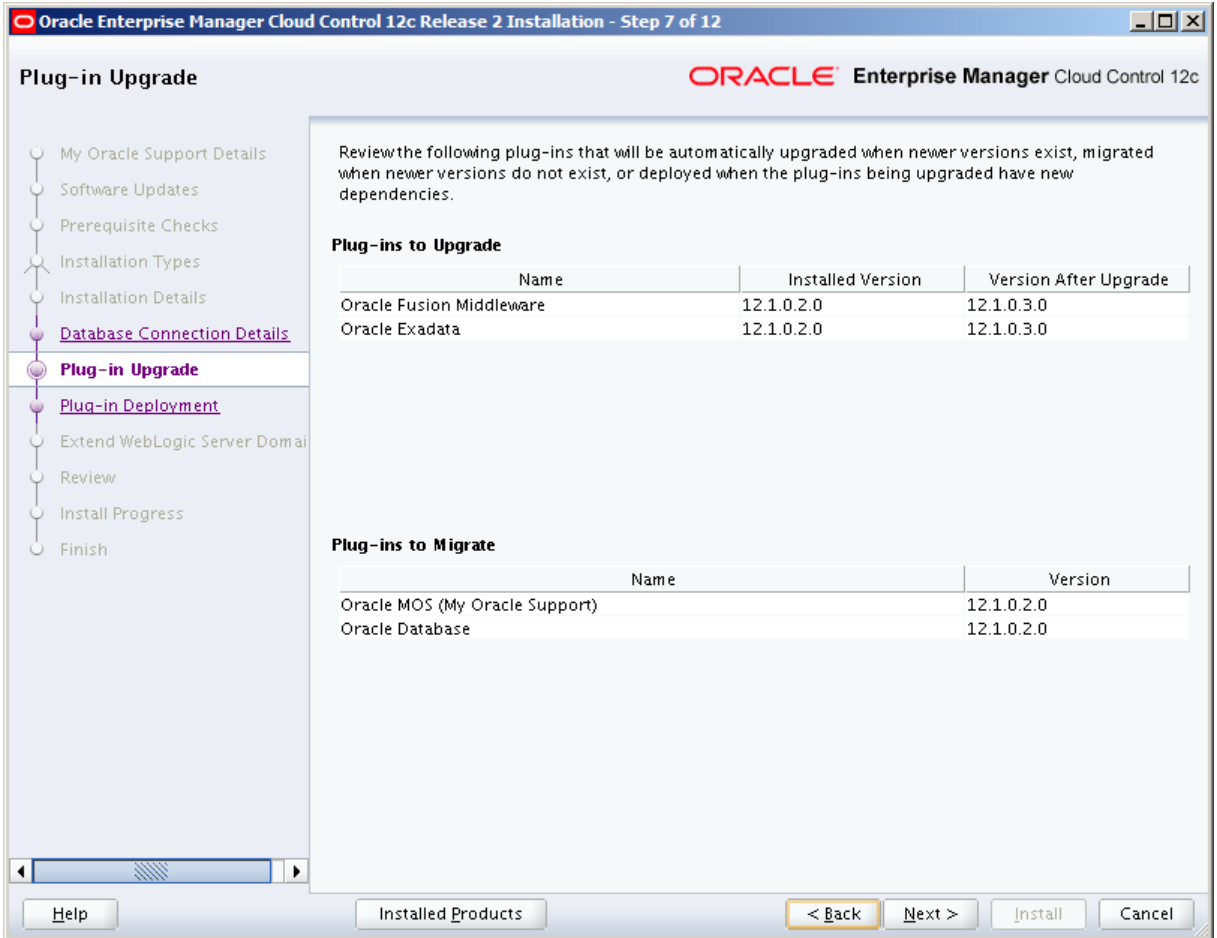

#### ORA-SOLUTIONS.NET e Performance. High Availability ring Orac

 $\Box$ O Oracle Enterprise Manager Cloud Control 12c Release 2 Installation - Step 8 of 12 Plug-in Deployment ORACLE' Enterprise Manager Cloud Control 12c Q My Oracle Support Details Select the additional plug-ins you want to deploy while upgrading the Enterprise Manager system. Software Updates Select | Name Version  $12.1.0.1.0$ Apache Tomcat Prerequisite Checks EMC CLARIION Array 12.1.0.2.0 Installation Types EMC Celerra Storage 12.1.0.2.0 XX. EMC Symmetrix Array 12.1.0.2.0 **Installation Details** Exalogic Elastic Cloud Infrastructure  $12.1.0.1.0$ Database Connection Details IBM DB2 Database 12.1.0.2.0 Microsoft .Net Framework  $121010$ Ý. Plug-in Upgrade Microsoft Active Directory E 12.1.0.1.0 Plug-in Deployment Microsoft Biz Talk Server  $12.1.0.1.0$ Microsoft IIS  $12.1.0.1.0$ Extend WebLogic Server Domai Microsoft SQLServer Database 12.1.0.2.0 Review Oracle Audit Vault  $121020$ Oracle Chargeback and Capacity Planning 12.1.0.3.0 Install Progress Oracle Cloud Application 12.1.0.4.0 Finish Oracle Exadata Healthchecks 12.1.0.2.0 Oracle Fusion Applications 12.1.0.3.0 Oracle Siebel 12.1.0.2.0 Oracle Virtualization 12.1.0.3.0 Sybase ASE Database 12.1.0.2.0  $\sqrt{ }$ □▶ Help Installed Products  $< \underline{\mathsf{Back}}$  $N$ ext > Install Cancel

#### ORA-SOLUTIONS.NET tering Oracle Performance. High

 $x$  $-$ O Execute Configuration scripts The following configuration scripts need to be executed as the "root" user Scripts to be executed Number **Script Location** 1/OraBase/oms12c/Middleware\_12cR2/oms/allroot.sh To execute the configuration scripts: 1. Open a new terminal window 2. Login in as "root" 3. Run the scripts 4. Return to this window and click "OK" to continue QΚ

/OraBase/oms12c/Middleware\_12cR2/oms # ./allroot.sh

Starting to execute allroot.sh .........

Starting to execute /OraBase/oms12c/Middleware\_12cR2/oms/root.sh ...... Running Oracle 11g root.sh script...

The following environment variables are set as: ORACLE\_OWNER= oracle ORACLE\_HOME= /OraBase/oms12c/Middleware\_12cR2/oms

Enter the full pathname of the local bin directory: [/usr/local/bin]: The file "dbhome" already exists in /usr/local/bin. Overwrite it? (y/n) [n]:

The file "oraenv" already exists in /usr/local/bin. Overwrite it? (y/n) [n]:

The file "coraenv" already exists in /usr/local/bin. Overwrite it? (y/n)  $[n]$ :

Entries will be added to the /etc/oratab file as needed by Database Configuration Assistant when a database is created Finished running generic part of root.sh script. Now product-specific root actions will be performed. /etc exist /OraBase/oms12c/Middleware\_12cR2/oms

Finished execution of /OraBase/oms12c/Middleware\_12cR2/oms/root.sh ......

#### <span id="page-55-0"></span> $12.2$ OMS 12.1.0.1 Home entfernen

# \$ORACLE HOME/oui/bin/runInstaller -deinstall

ORACLE\_HOME=/OraBase/oms12c/Middleware/oms -removeAllFiles

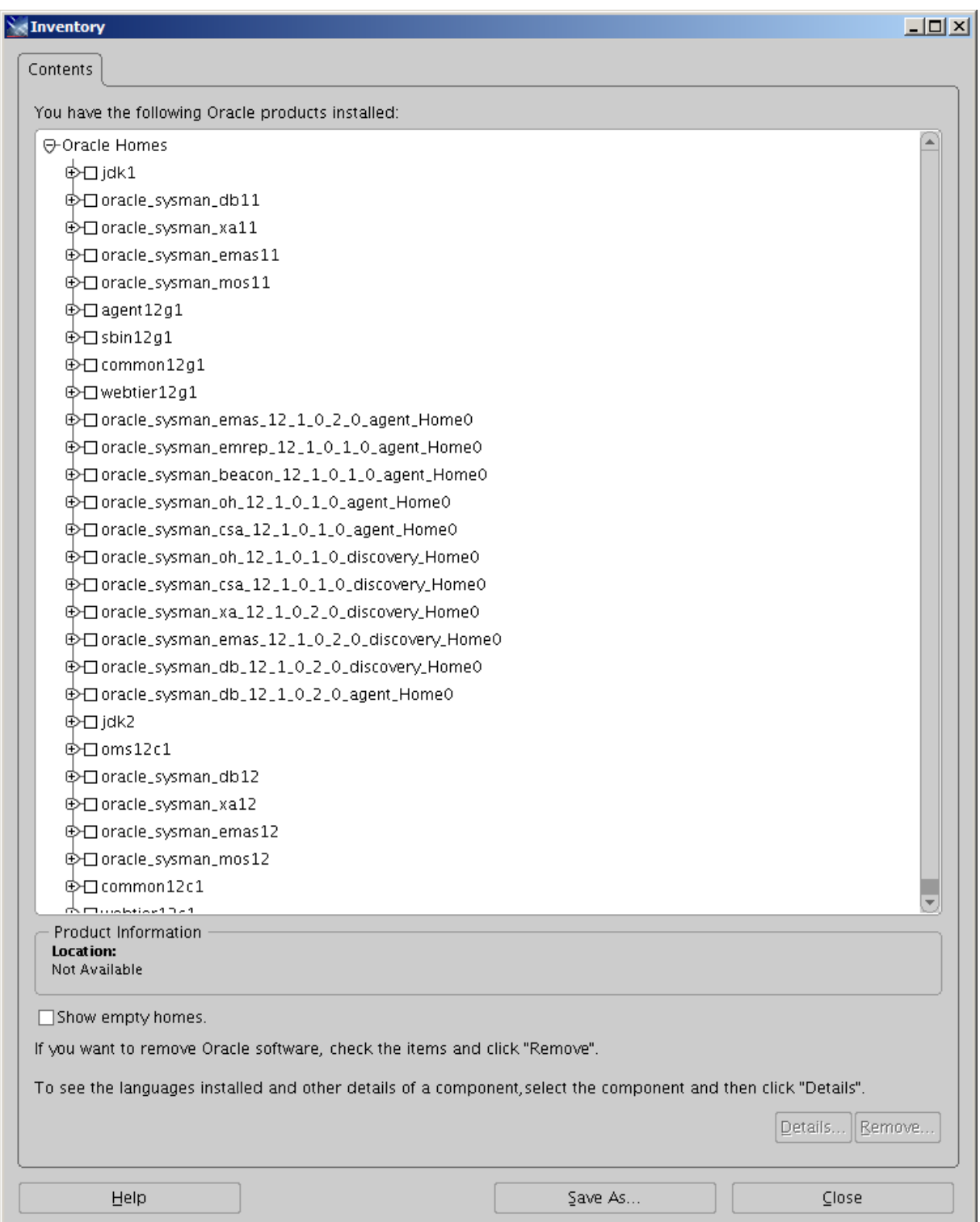

#### <span id="page-56-0"></span> $12.3$ Software Library verschieben

von: /OraBase/oms12c/Middleware/OMS12c SWLIB nach: /OraBase/oms12c/software library

Damit ist es möglich, das Middleware Home /OraBase/oms12c/Middleware nach dem Upgrade zu entfernen.

#### <span id="page-56-1"></span> $12.4$ **Agent Updates**

Setup -> Manage Cloud Control -> Upgrade Agents

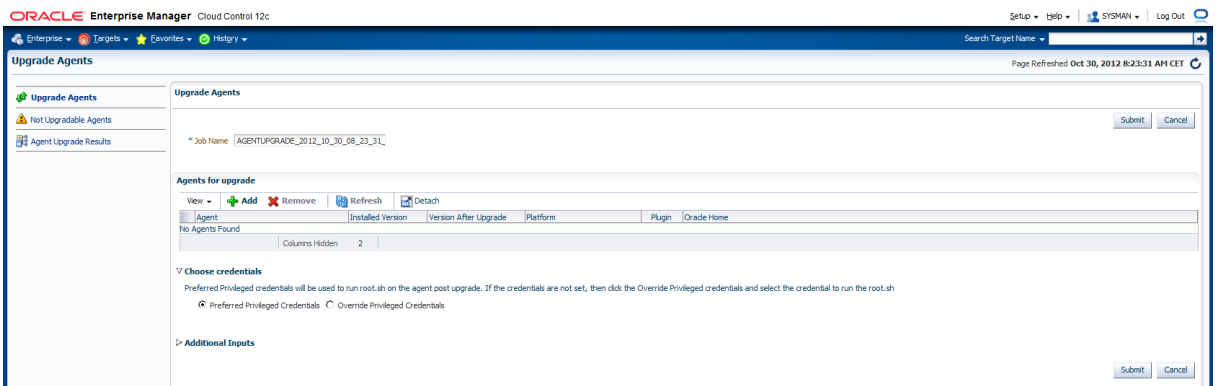

root.sh

Nach dem Upgrade des Agents kann der Inhalt des Verzeichnisses 12.1.0.1.0 gelöscht werden<sup>.</sup>

rm - rf / OraBase/agent/agent12c/core/12.1.0.1.0/\*

Das Verzeichnis an sich muss bestehen bleiben, weil im Inventory mit relativen Pfaden gearbeitet wird:

cat /OraBase/oraInventory/ContentsXML/inventory.xml

<REFHOME

LOC="/OraBase/agent/agent12c/core/12.1.0.1.0/../../plugins/oracle.sysman.db.agent.plugin\_  $12.1.0.2.0$ "/>

#### <span id="page-56-2"></span> $12.5$ **Update DB Plugin**

Installation OMS Plugin Patch 14340329 export PLUGIN\_HOME=/OraBase/oms12c/Middleware\_12cR2/plugins/oracle.sysman.db.oms.plugi n 12.1.0.2.0 emctl stop oms

opatch napply -oh \$PLUGIN HOME

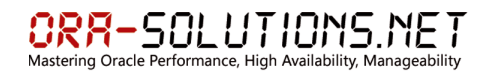

emctl applypatch repos -patchHome /tmp/14340329/14336159 -pluginHome \$PLUGIN\_HOME 3.2 Cracle Enterprise Manager Cloud Control 12c Release 2

emctl register oms metadata -service swlib -file \$PLUGIN\_HOME/metadata/swlib -pluginId oracle.sysman.db

emctl register oms metadata -service procedures -file \$PLUGIN\_HOME/metadata/procedures/ExtendClusterNG.xml -pluginId oracle.sysman.db

emctl register oms metadata -service procedures -file \$PLUGIN\_HOME/metadata/procedures/provsidb.xml -pluginId oracle.sysman.db Oracle Enterprise Manager Cloud Control 12c Release 2

emctl register oms metadata -service preNGProcedures -file \$PLUGIN\_HOME/metadata/preNGProcedures/RACProvisionWIN.xml -pluginId oracle.sysman.db

emctl start oms

How to Deploy the Latest Database Plugin to the OMS and the Agent in 12C Cloud Control [ID 1388143.1]

# <span id="page-57-0"></span>**12.6 Download neue Agent Version für zukünftige Neu-Installationen**

Setup -> Extensibility -> Self Update -> Agent Software

Wenn neue Version aufgelistet wird, aber auf Status "Available" steht:

- $\rightarrow$  Zeile markieren
- $\rightarrow$  Download
- Fenster mit Anweisungen öffnet sich: z.b:
- **[https://updates.oracle.com/Orion/Services/download/p14570366\\_112000\\_Generic](https://updates.oracle.com/Orion/Services/download/p14570366_112000_Generic.zip?aru=15465138&patch_file=p14570366_112000_Generic.zip) [.zip?aru=15465138&patch\\_file=p14570366\\_112000\\_Generic.zip](https://updates.oracle.com/Orion/Services/download/p14570366_112000_Generic.zip?aru=15465138&patch_file=p14570366_112000_Generic.zip)**
- $\rightarrow$  Transferieren auf OMS Node
- $\rightarrow$  emcli import update -omslocal -file=/tmp/p14570366 112000 Generic.zip: Processing update: Agent Software - Agent Software (12.1.0.2.0) for Linux x86-64
- → Operation completed successfully. Update has been uploaded to Enterprise Manager. Please use the Self Update Home to manage this update.
- → Status wechselt zu "Downloaded" -> Apply -> Agent Software wird in Software Library gespeichert und steht nun zur Installation für neue Agenten zu Verfügung.

# <span id="page-57-1"></span>**13 Referenz**

MOS Notes:

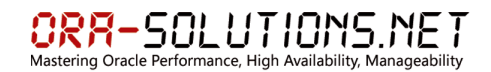

#### **12c Agent Jave Process Consuming high CPU Usage [ID 1466440.1]**

#### **12C AGENT METRIC ERROR: TOO\_MANY\_OPEN\_FILES [ID 1472085.1]**

#### **EM 12c: Deploying 12.1.0.2 DB Plugin on Suse 10 64-bit server fails with "java.io.IOException: Broken pipe" [ID 1468543.1]**

Agent machine is SUSE Linux Enterprise Server 10 (x86\_64). Linux 64 bit agent is deployed on this SUSE 10 64 bit platform.

As per the certification matrix, 32-bit Agent needs to be installed on Suse 10 64-bit server.

**Enterprise Manager Base Platform - Agent 12.1.0.1.0 with Linux x86-64 SLES 10** Linux 32bit agent is certified on SLES 10 x86-64

#### **EM 12c: OMS Failed to start After restarting the Repository Database or reboot of the server [ID 1459936.1]**

#### [Patch 13466904](https://support.oracle.com/CSP/ui/flash.html#tab=PatchHomePage(page=PatchHomePage&id=gj46o799()),(page=PatchSearchResultsHome&id=gj46pr1y(search=%3CSearch%3E%0A%20%20%3CFilter%20name=%22patch_number%22%20op=%22IS%22%20value=%2213466904%22%20type=%22patch_number%22/%3E%0A%20%20%3CFilter%20name=%22pla)

### **EM 12c: Is Agent Relinking required after upgrading the Operating System of the host where Agent is installed ? [ID 1472189.1]**

As the EM 12c Agent is Java-based (unlike 10g / 11g Agent which used C language), you do not need to relink the Agent libraries after OS upgrade.

#### **EM 12c: Agent Deployment On Multiple Hosts Fails With "Unable to proceed because you have added duplicate hosts". [ID 1469720.1]**

Download and Apply [Patch 13859453](https://support.oracle.com/CSP/ui/flash.html#tab=PatchHomePage(page=PatchHomePage&id=gj46o799()),(page=PatchSearchResultsHome&id=gj46pr1y(search=%3CSearch%3E%0A%20%20%3CFilter%20name=%22patch_number%22%20op=%22IS%22%20value=%2213859453%22%20type=%22patch_number%22/%3E%0A%20%20%3CFilter%20name=%22pla) (File name p13859453\_121011\_Generic.zip ) on top of 12c OMS + Bundle Patch 1

#### **12c Cloud Control: Applying Patch 13692486 Conflicting With Patch 13653571 [ID 1473451.1]**

Download and Apply MLR patch 14209224 from MOS and apply it on OMS.

#### **Setting Threshold Alert For Tablespace In Oem 12c Fails with ORA-13900 [ID 1401766.1]**

[Bug 13446042](https://support.oracle.com/CSP/main/article?cmd=show&type=BUG&id=13446042) is fixed in release 4 of the 12c Database plugin (12.1.0.4). There is no backport out yet, if one is required, log a new SR with Oracle Support.

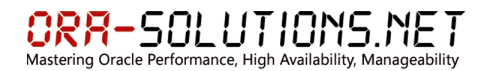

**FAQ: Enterprise Manager Cloud Control 12c Availbility / Certification / Install / Upgrade Frequently Asked Questions [ID 1363863.1]**

**Enterprise Manager Patches required for setting up Provisioning, Patching and Cloning [ID 427577.1]**

<span id="page-59-0"></span>**13.1.1 OMS Patches Required for Setting up Provisioning in Cloud Control 12.1**

1. [Patch 13906113](https://support.oracle.com/CSP/ui/flash.html#tab=PatchHomePage(page=PatchHomePage&id=gj46o799()),(page=PatchSearchResultsHome&id=gj46pr1y(search=%3CSearch%3E%0A%20%20%3CFilter%20name=%22patch_number%22%20op=%22IS%22%20value=%2213906113%22%20type=%22patch_number%22/%3E%0A%20%20%3CFilter%20name=%22pla) - DATABASE PATCHING BUNDLE FOR DB (OMS) PLUGIN 12.1.0.2 (JUNE 2012)

2 . [Patch 13906147](https://support.oracle.com/CSP/ui/flash.html#tab=PatchHomePage(page=PatchHomePage&id=gj46o799()),(page=PatchSearchResultsHome&id=gj46pr1y(search=%3CSearch%3E%0A%20%20%3CFilter%20name=%22patch_number%22%20op=%22IS%22%20value=%2213906147%22%20type=%22patch_number%22/%3E%0A%20%20%3CFilter%20name=%22pla) -

MOS PATCHING BUNDLE FOR MOS (OMS) PLUGIN 12.1.0.2 (APR 2012)

See [12c Bundle PDF](https://support.oracle.com/CSP/main/article?cmd=show&type=ATT&id=427577.1:12C_PDF) for more details.

Bug 14340980: ALL METRICS LINK FOR HOST TARGET REQUIRES WLS MANAGEMENT PACK EE ACCESS.

Workaround: WLS Management Pack EE für Host Targets solange Bugfix nicht verfügbar.